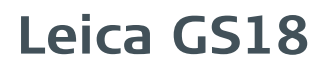

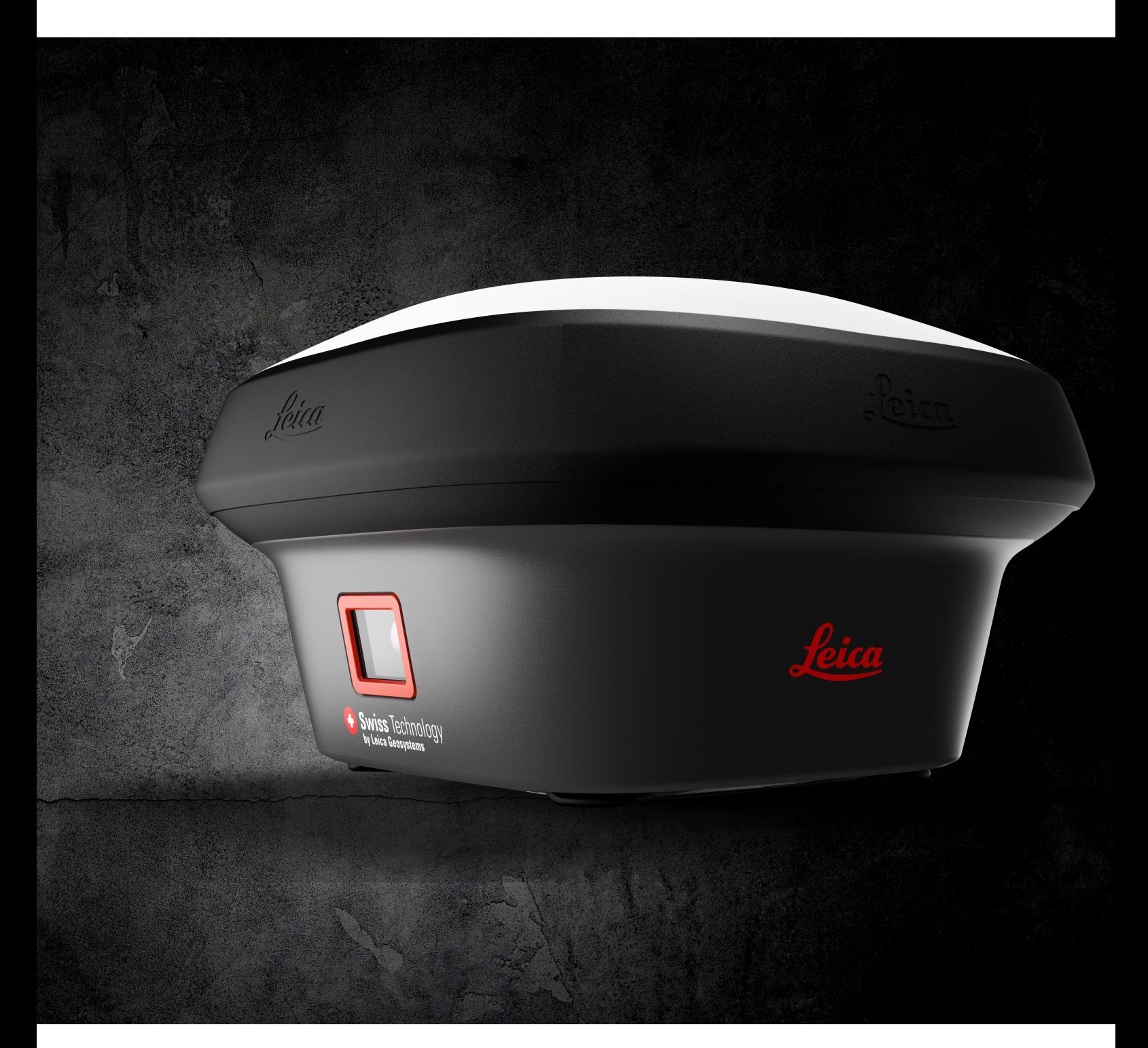

User Manual **Version 3.1 English**

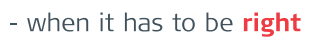

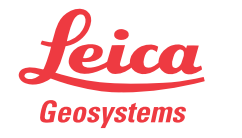

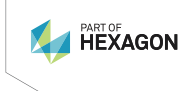

# **Introduction**

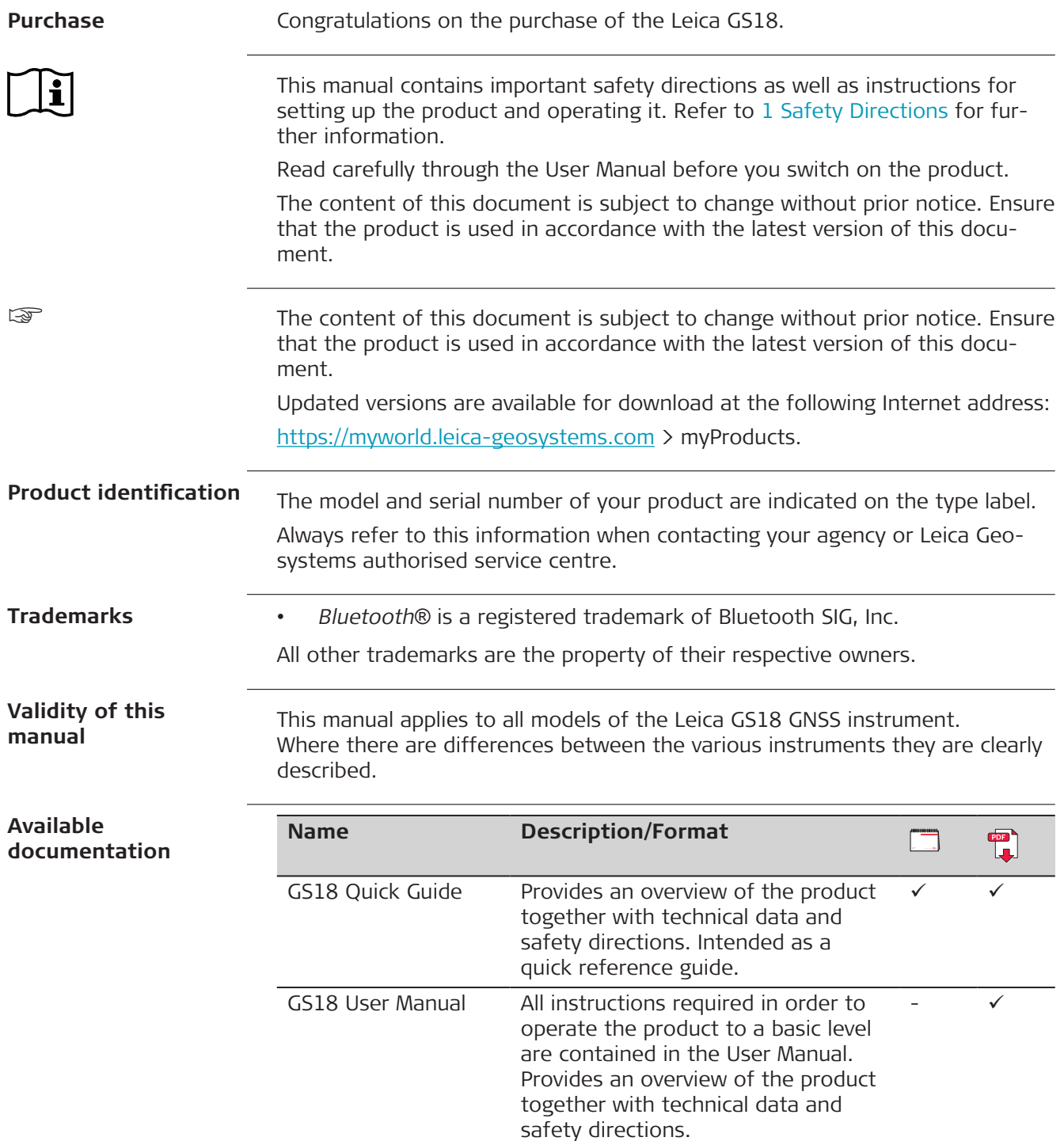

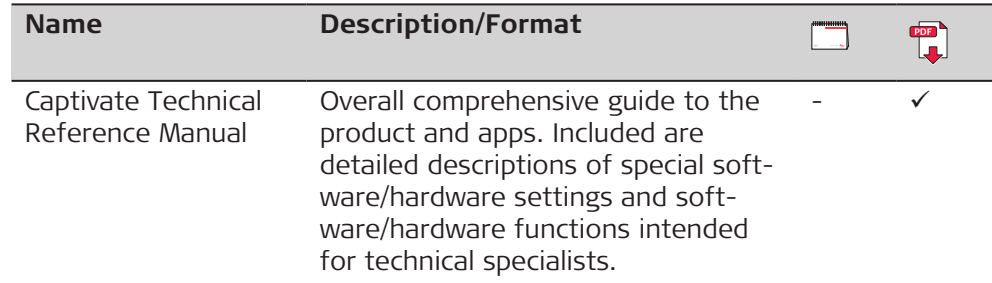

#### **Refer to the following resources for documentation/software:**

- the Leica Captivate USB documentation card
- <https://myworld.leica-geosystems.com>

## **World**

<https://myworld.leica-geosystems.com> offers a wide range of services, information and training material.

With direct access to myWorld, you are able to access all relevant services whenever it is convenient for you.

The availability of services depends on the instrument model.

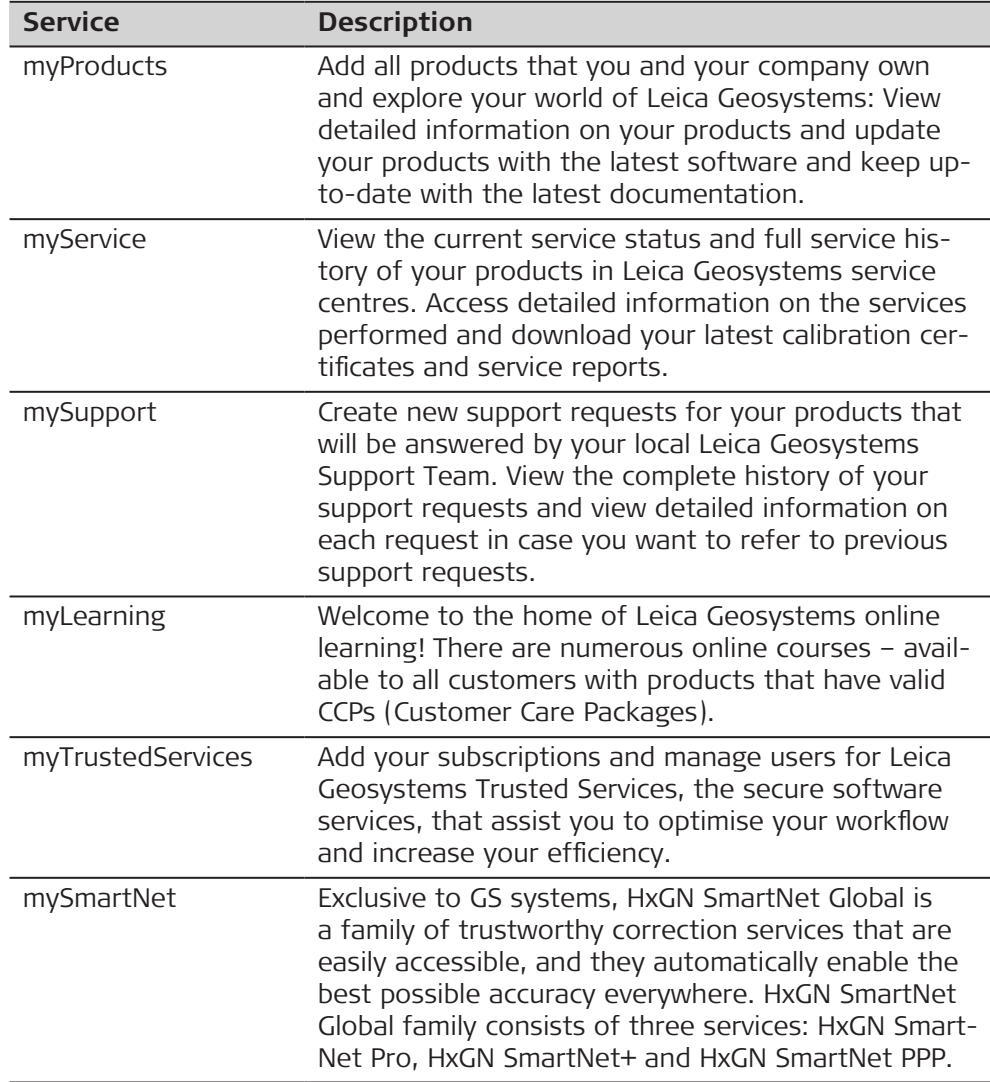

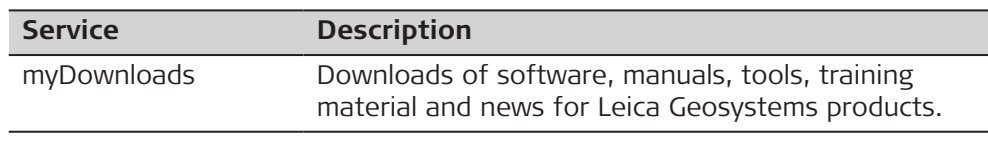

# **Table of Contents**

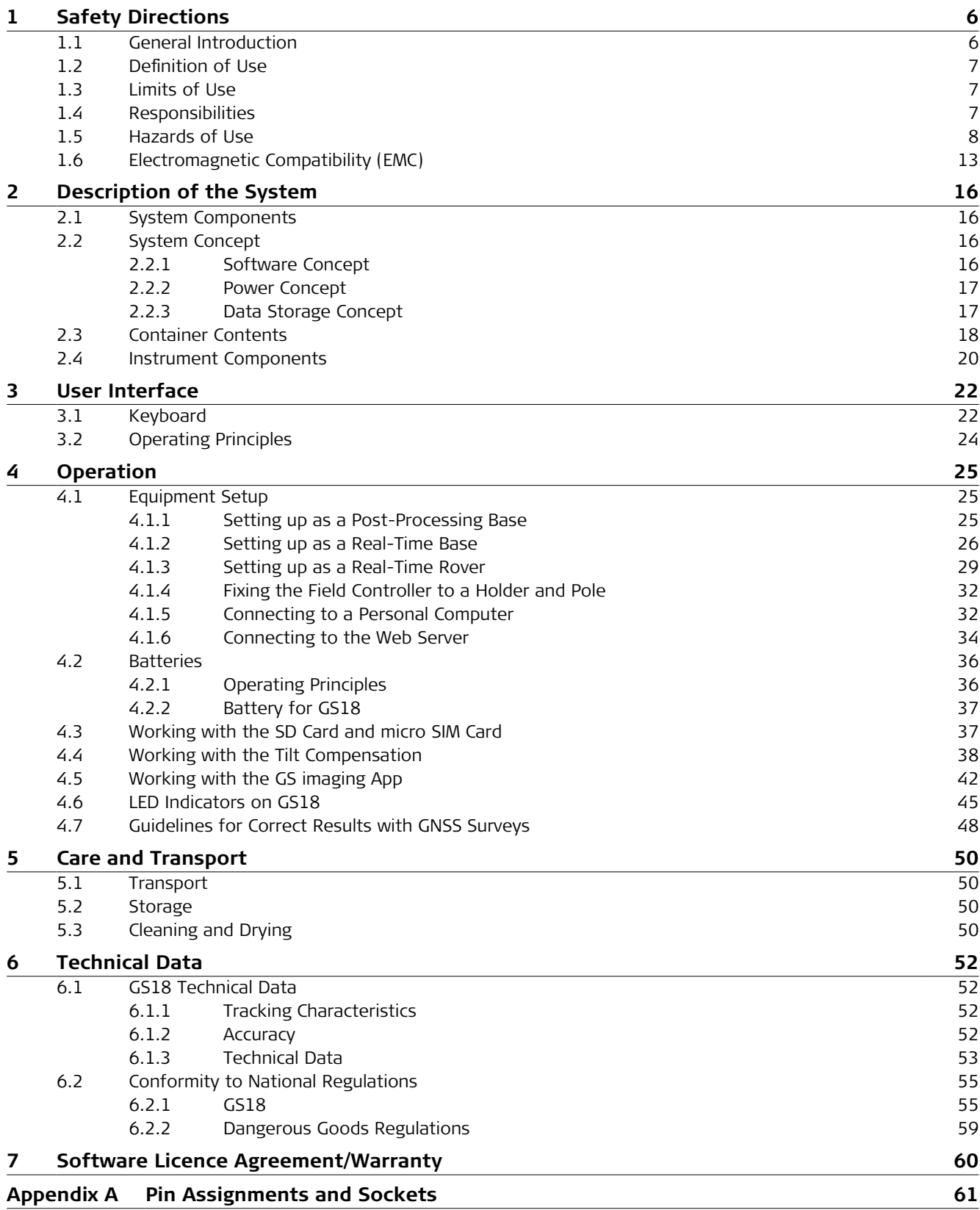

<span id="page-5-0"></span>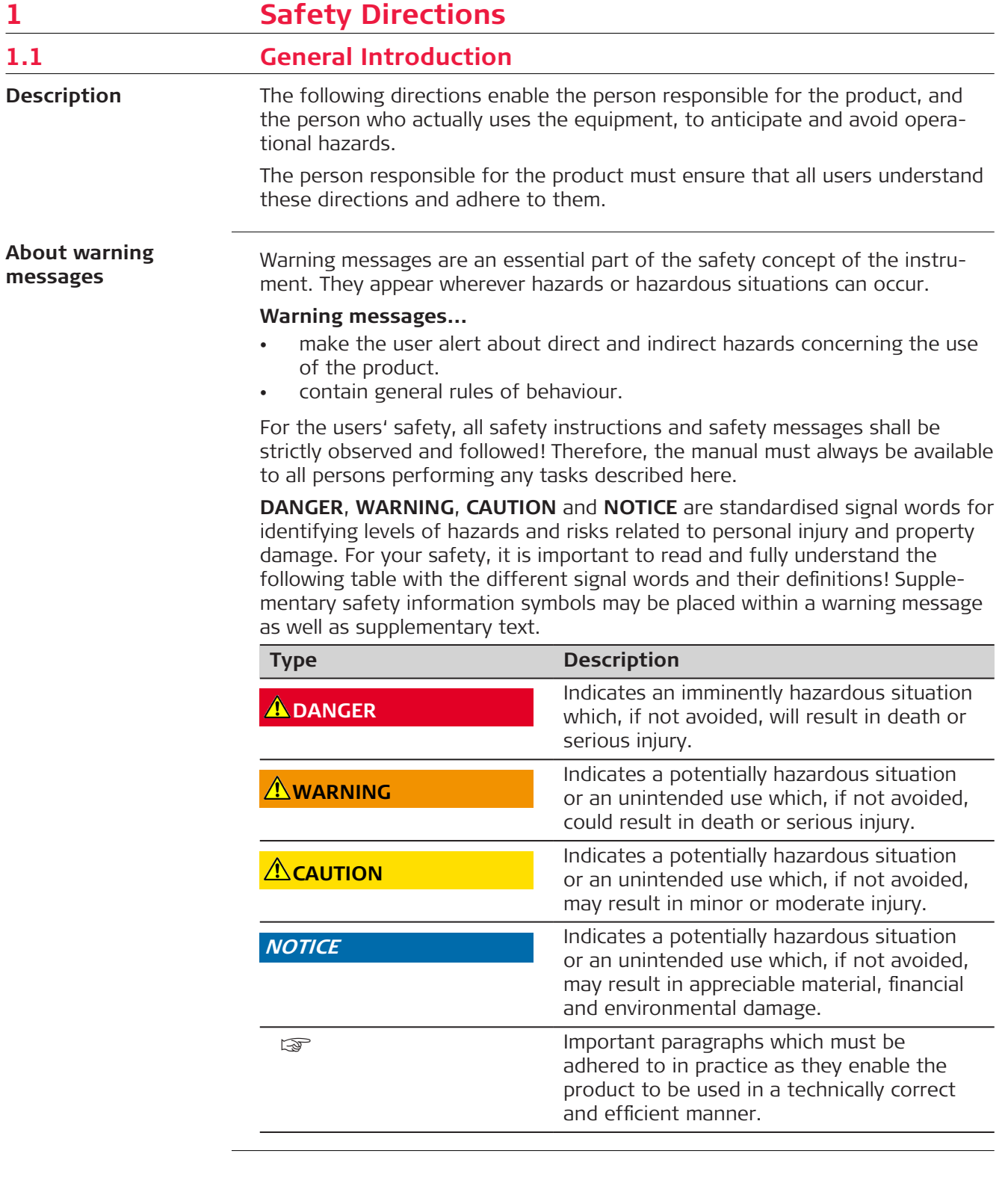

<span id="page-6-0"></span>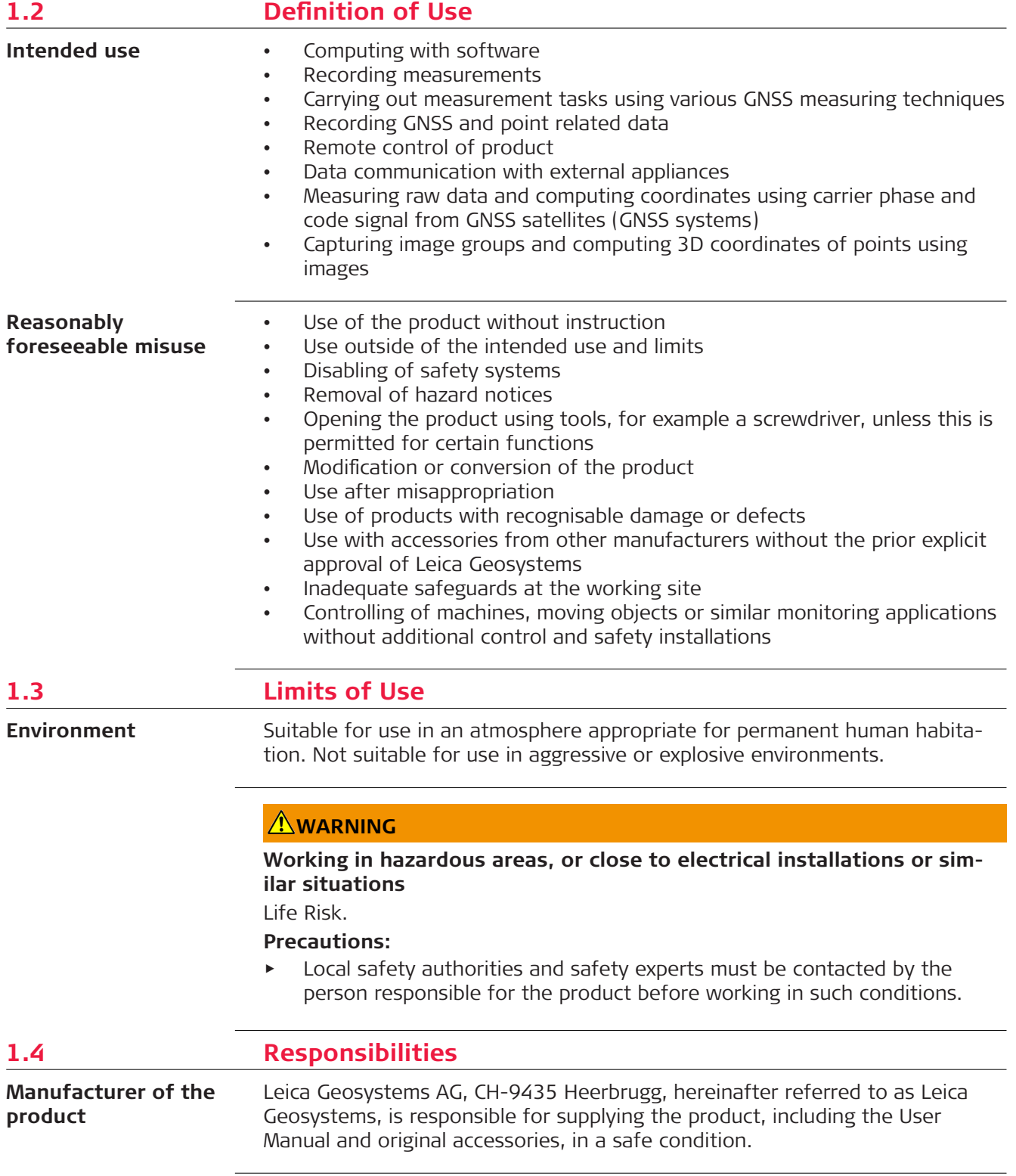

#### <span id="page-7-0"></span>**Person responsible for the product**

The person responsible for the product has the following duties:

- To understand the safety instructions on the product and the instructions in the User Manual
- To ensure that it is used in accordance with the instructions
- To be familiar with local regulations relating to safety and accident prevention
- To stop operating the system and inform Leica Geosystems immediately if the product and the application become unsafe
- To ensure that the national laws, regulations and conditions for the operation of the product are respected
- To ensure that radio modems are not operated without the permission of the local authorities on frequencies and/or output power levels other than those specifically reserved and intended for use without a specific permit. The internal and external radio modems have been designed to operate on frequency ranges and output power ranges, the exact use of which differs from one region and/or country to another.

## **1.5 Hazards of Use**

## **ADANGER**

## **Risk of electrocution**

Because of the risk of electrocution, it is dangerous to use poles, levelling staffs and extensions in the vicinity of electrical installations such as power cables or electrical railways.

## **Precautions:**

▶ Keep at a safe distance from electrical installations. If it is essential to work in this environment, first contact the safety authorities responsible for the electrical installations and follow their instructions.

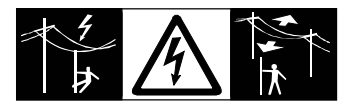

## **WARNING**

## **Distraction/loss of attention**

During dynamic applications, for example stakeout procedures, there is a danger of accidents occurring if the user does not pay attention to the environmental conditions around, for example obstacles, excavations or traffic.

#### **Precautions:**

The person responsible for the product must make all users fully aware of the existing dangers.

## **AWARNING**

## **Inadequate securing of the working site**

This can lead to dangerous situations, for example in traffic, on building sites and at industrial installations.

## **Precautions:**

- Always ensure that the working site is adequately secured.
- ▶ Adhere to the regulations governing safety, accident prevention and road traffic.

## **ACAUTION**

## **Not properly secured accessories**

If the accessories used with the product are not properly secured and the product is subjected to mechanical shock, for example blows or falling, the product may be damaged or people can sustain injury.

## **Precautions:**

- ▶ When setting up the product, make sure that the accessories are correctly adapted, fitted, secured, and locked in position.
- Avoid subjecting the product to mechanical stress.

## **AWARNING**

## **Lightning strike**

If the product is used with accessories, for example masts, staffs, poles, you may increase the risk of being struck by lightning.

#### **Precautions:**

Do not use the product in a thunderstorm.

## **ADANGER**

## **Risk of being struck by lightning**

If the product is used with accessories, for example on masts, staffs, poles, you may increase the risk of being struck by lightning. Danger from high voltages also exists near power lines. Lightning, voltage peaks, or the touching of power lines can cause damage, injury and death.

#### **Precautions:**

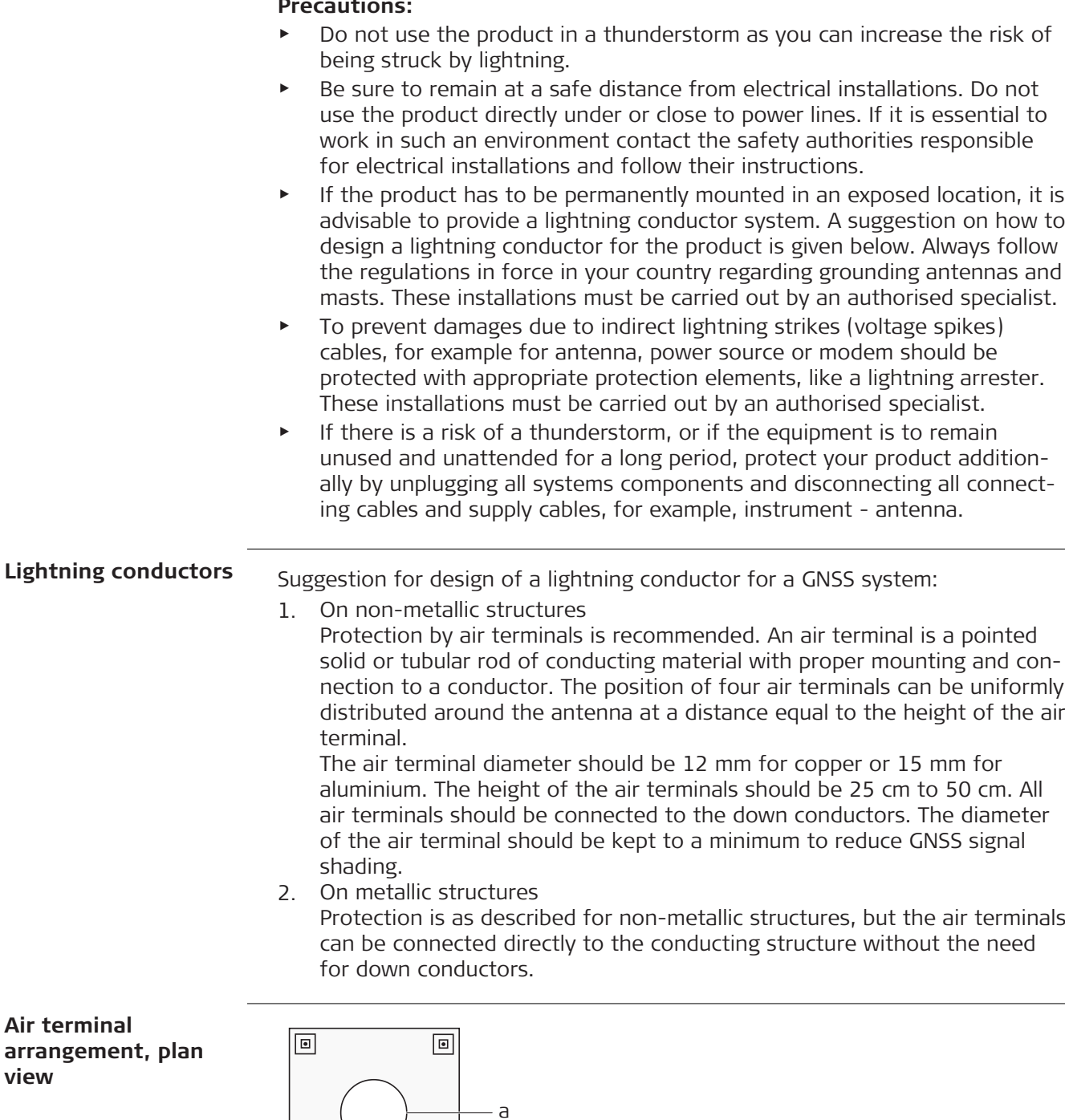

b  $-$  C

 $\Box$ 

c Air terminal

a Antenna

**view**

GS\_039

 $\boxed{\text{a}}$ 

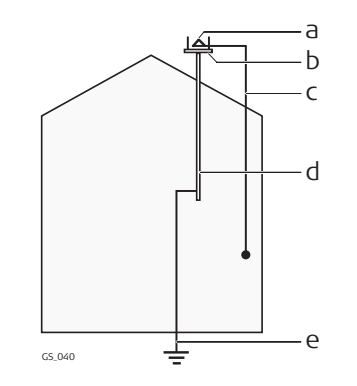

- a Antenna
- b Lightning conductor array
- c Antenna/instrument connection
- d Metallic mast
- e Connection to earth

**For the AC/DC power supply:**

## **AWARNING**

#### **Electric shock due to use under wet and severe conditions**

If unit becomes wet it may cause you to receive an electric shock. **Precautions:**

- ▶ If the product becomes humid, it must not be used!
- ▶ Use the product only in dry environments, for example in buildings or vehicles.

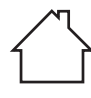

▶ Protect the product against humidity.

**For the AC/DC power supply:**

## **AWARNING**

## **Unauthorised opening of the product**

Either of the following actions may cause you to receive an electric shock:

- Touching live components
- Using the product after incorrect attempts were made to carry out repairs.

## **Precautions:**

- ▶ Do not open the product!
- ▶ Only Leica Geosystems authorised service centres are entitled to repair these products.

## **WARNING**

## **Inappropriate mechanical influences to batteries**

During the transport, shipping or disposal of batteries it is possible for inappropriate mechanical influences to constitute a fire hazard.

#### **Precautions:**

- Before shipping the product or disposing it, discharge the batteries by the product until they are flat.
- ▶ When transporting or shipping batteries, the person in charge of the product must ensure that the applicable national and international rules and regulations are observed.
- ▶ Before transportation or shipping, contact your local passenger or freight transport company.

## **AWARNING**

#### **Exposure of batteries to high mechanical stress, high ambient temperatures or immersion into fluids**

This can cause leakage, fire or explosion of the batteries.

#### **Precautions:**

▶ Protect the batteries from mechanical influences and high ambient temperatures. Do not drop or immerse batteries into fluids.

## **WARNING**

## **Short circuit of battery terminals**

If battery terminals are short circuited e.g. by coming in contact with jewellery, keys, metallised paper or other metals, the battery can overheat and cause injury or fire, for example by storing or transporting in pockets.

#### **Precautions:**

Make sure that the battery terminals do not come into contact with metallic objects.

## <span id="page-12-0"></span>**WARNING**

If the product is improperly disposed of, the following can happen:

- If polymer parts are burnt, poisonous gases are produced which may impair health.
- If batteries are damaged or are heated strongly, they can explode and cause poisoning, burning, corrosion or environmental contamination.
- By disposing of the product irresponsibly you may enable unauthorised persons to use it in contravention of the regulations, exposing themselves and third parties to the risk of severe injury and rendering the environment liable to contamination.
- The product includes parts of Beryllium inside. Any modification of some internal parts can release dust or fragments, creating health hazard.

## **Precautions:**

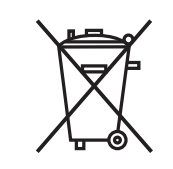

The product must not be disposed with household waste. Dispose of the product appropriately in accordance with the national regulations in force in your country. Always prevent access to the product by unauthorised personnel.

Product-specific treatment and waste management information can be received from your Leica Geosystems distributor.

## **AWARNING**

## **Improperly repaired equipment**

Risk of injuries to users and equipment destruction due to lack of repair knowledge.

## **Precautions:**

Only authorised Leica Geosystems Service Centres are entitled to repair these products.

## **1.6 Electromagnetic Compatibility (EMC)**

**Description**

The term Electromagnetic Compatibility is taken to mean the capability of the product to function smoothly in an environment where electromagnetic radiation and electrostatic discharges are present, and without causing electromagnetic disturbances to other equipment.

## **ACAUTION**

## **Electromagnetic radiation**

Electromagnetic radiation can cause disturbances in other equipment.

## **Precautions:**

 $\blacktriangleright$  Although the product meets the strict regulations and standards which are in force in this respect, Leica Geosystems cannot completely exclude the possibility that other equipment may be disturbed.

## **ACAUTION**

**Use of the product with accessories from other manufacturers. For example, field computers, personal computers or other electronic equipment, non-standard cables or external batteries**

This may cause disturbances in other equipment.

#### **Precautions:**

- ▶ Use only the equipment and accessories recommended by Leica Geosystems.
- ▶ When combined with the product, other accessories must meet the strict requirements stipulated by the guidelines and standards.
- ▶ When using computers, two-way radios or other electronic equipment, pay attention to the information about electromagnetic compatibility provided by the manufacturer.

## **ACAUTION**

#### **Intense electromagnetic radiation. For example, near radio transmitters, transponders, two-way radios or diesel generators**

Although the product meets the strict regulations and standards which are in force in this respect, Leica Geosystems cannot completely exclude the possibility that the function of the product may be disturbed in such an electromagnetic environment.

## **Precautions:**

▶ Check the plausibility of results obtained under these conditions.

## **ACAUTION**

## **Electromagnetic radiation due to improper connection of cables**

If the product is operated with connecting cables, attached at only one of their two ends, the permitted level of electromagnetic radiation may be exceeded and the correct functioning of other products may be impaired. For example, external supply cables or interface cables.

## **Precautions:**

While the product is in use, connecting cables, for example product to external battery or product to computer, must be connected at both ends.

## **AWARNING**

## **Use of product with radio or digital cellular phone devices**

Electromagnetic fields can cause disturbances in other equipment, installations, medical devices, for example pacemakers or hearing aids, and aircrafts. Electromagnetic fields can also affect humans and animals.

#### **Precautions:**

- ▶ Although the product meets the strict regulations and standards which are in force in this respect, Leica Geosystems cannot completely exclude the possibility that other equipment can be disturbed or that humans or animals can be affected.
- ▶ Do not operate the product with radio or digital cellular phone devices in the vicinity of filling stations or chemical installations, or in other areas where an explosion hazard exists.
- ▶ Do not operate the product with radio or digital cellular phone devices near medical equipment.
- ▶ Do not operate the product with radio or digital cellular phone devices in aircrafts.
- ▶ Do not operate the product with radio or digital cellular phone devices for long periods with the product immediately next to your body.

<span id="page-15-0"></span>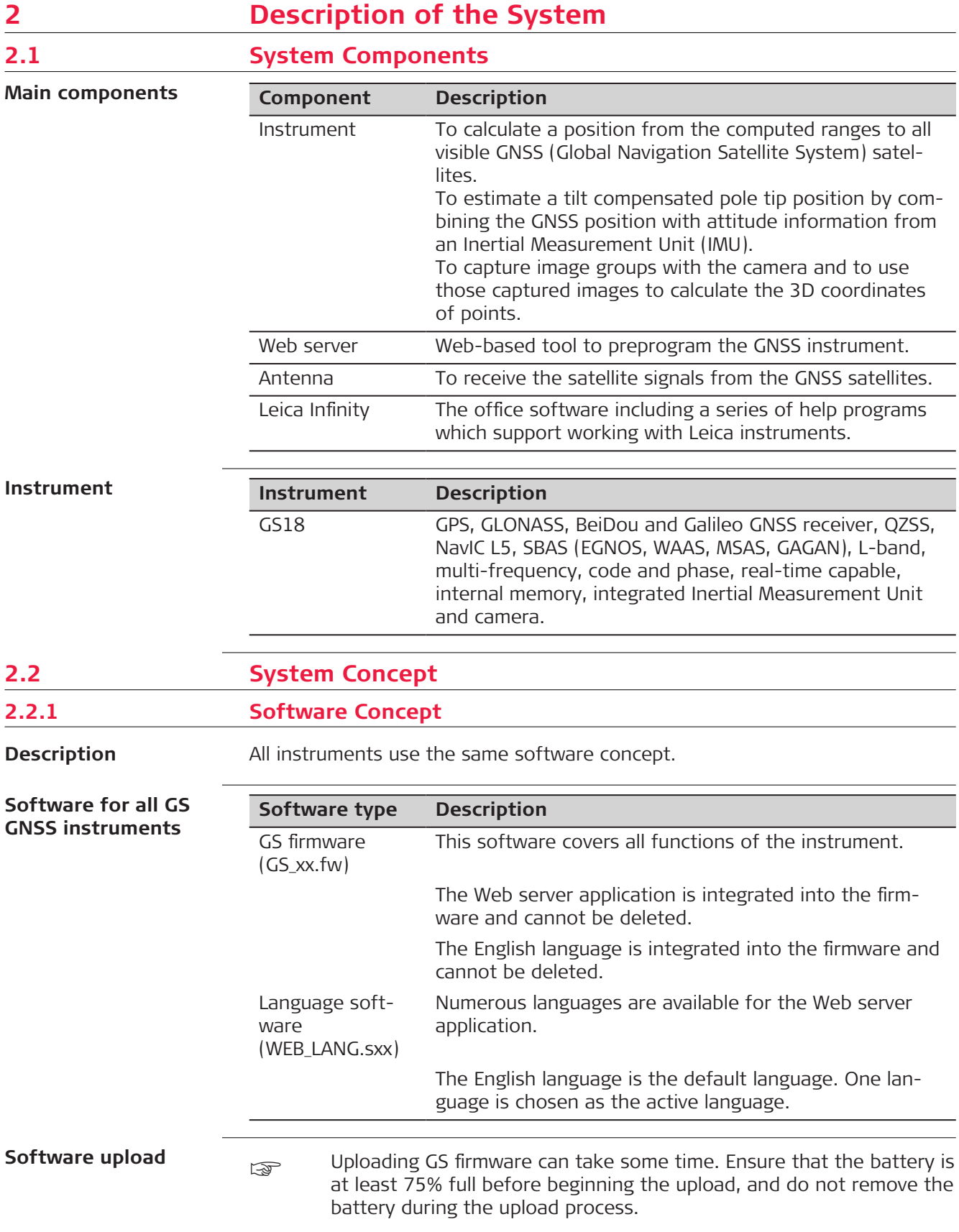

<span id="page-16-0"></span>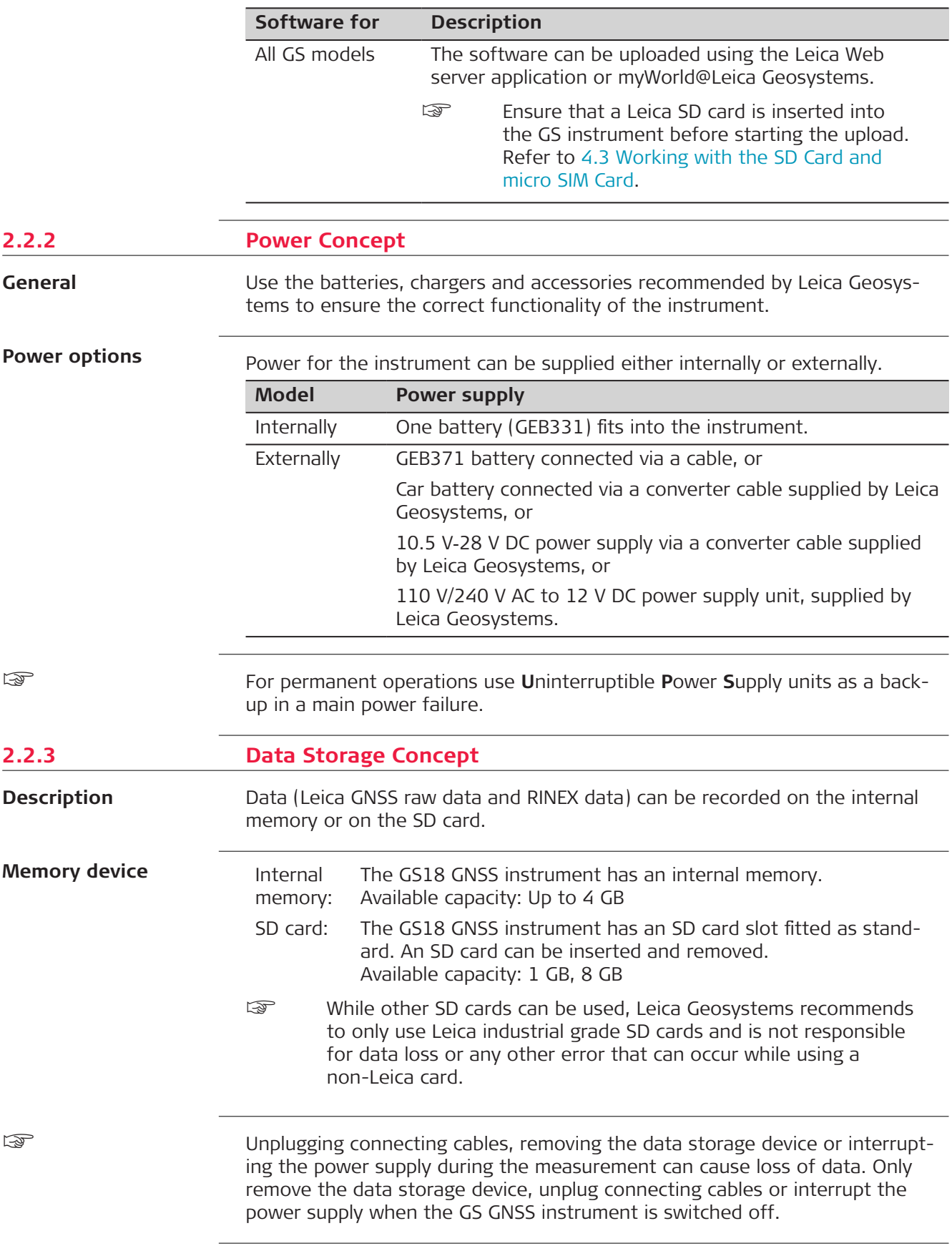

## <span id="page-17-0"></span>**2.3 Container Contents**

**Container for GS instrument and accessories 1/2**

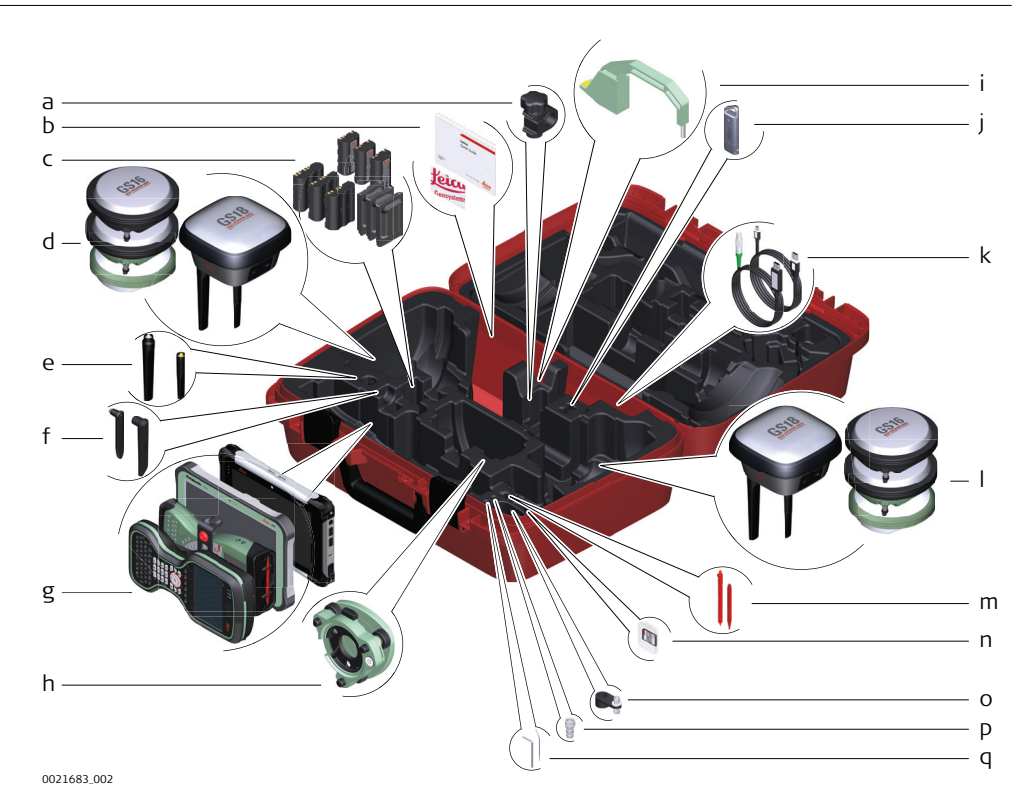

- a GHT63 clamp
- b Manuals and USB documentation card
- c GEB212, GEB260 (spare battery for CS20) or GEB331 batteries
- d Antenna
- e GAT18, GAT27 or GAT28 mobile antenna
- f GAT21, GAT25 or GAT26 radio antenna
- g Field controller with holder or tablet
- h Tribrach
- i Height hook
- j USB stick
- k Cables
- l Antenna
- m Stylus
- n SD cards
- o GAD34 arm 3 cm
- p TNC QN-adapter
- q Allen key and adjustment tool

## **Container for GS instrument and accessories 2/2**

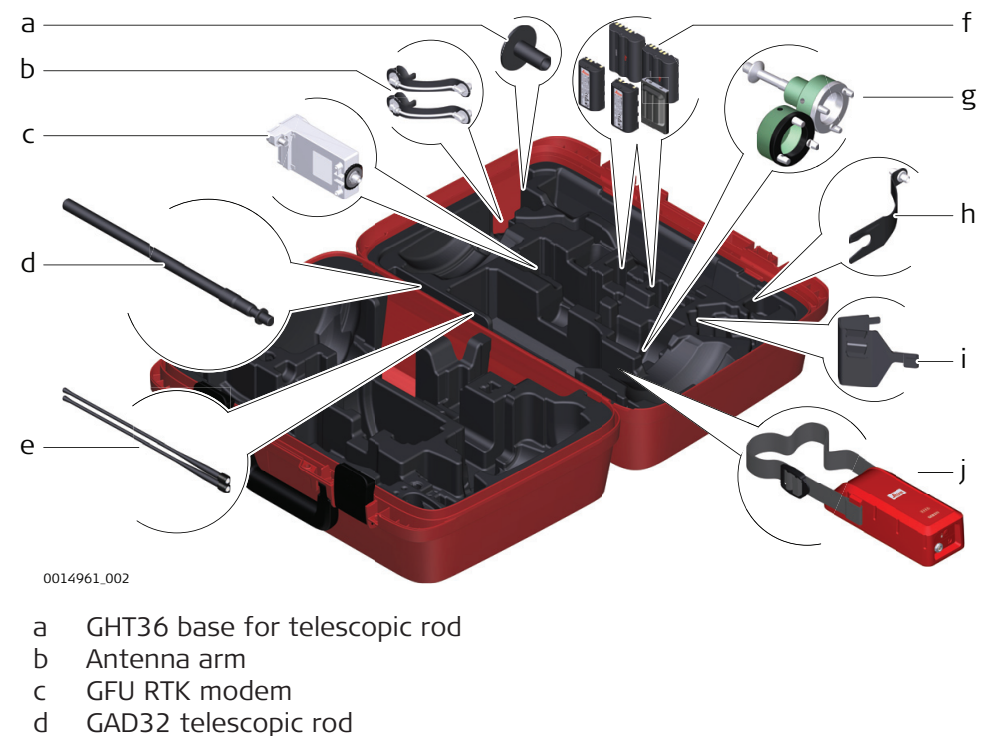

- e GAT1 or GAT2 radio antennas
- f GEB212, GEB260 (spare battery for CS30) or GEB331 batteries
- g GRT146 or GRT247 carrier
- h GAD33 arm
- i GHT58 tripod bracket for GFU
- j External battery

## <span id="page-19-0"></span>**Container for GS instrument and accessories**

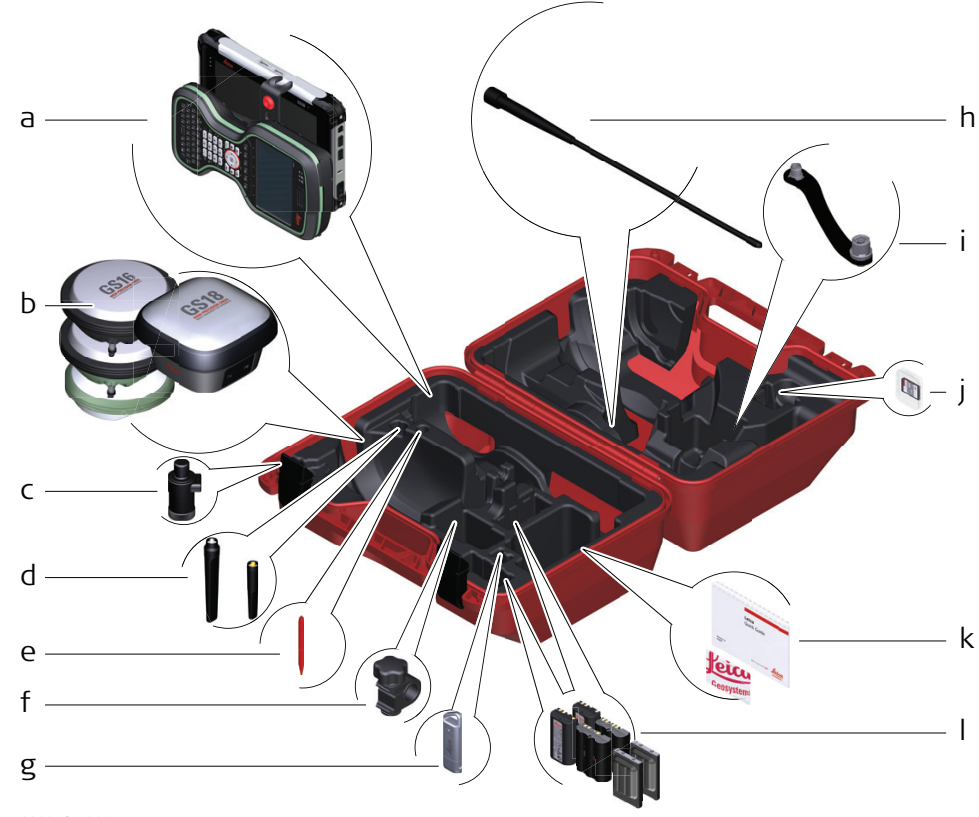

0022597\_001

- a Field controller with holder
- b Antenna
- c CRP15, quick release adaptor for quick mounting and demounting the GS18 to the pole without screwing
- d GAT25, GAT26, GAT27 or GAT28 antenna
- e Stylus
- f GHT63 clamp
- g USB stick
- h GAT1 or GAT2 radio antennas
- i Antenna arm
- j microSD card including adapter or SD card
- k Manual & USB documentation card
- l GEB212, GEB260 (spare battery for CS30) or GEB331 batteries

## **2.4 Instrument Components**

The instrument can be preprogrammed using the Web server application running from the instrument on a web browser of a Windows device. Connect the instrument to a computer using a cable. Turn on the instrument by holding down the Power key for 2 s. A green blinking light at the connectivity and the storage LED indicates that the instrument powers up.

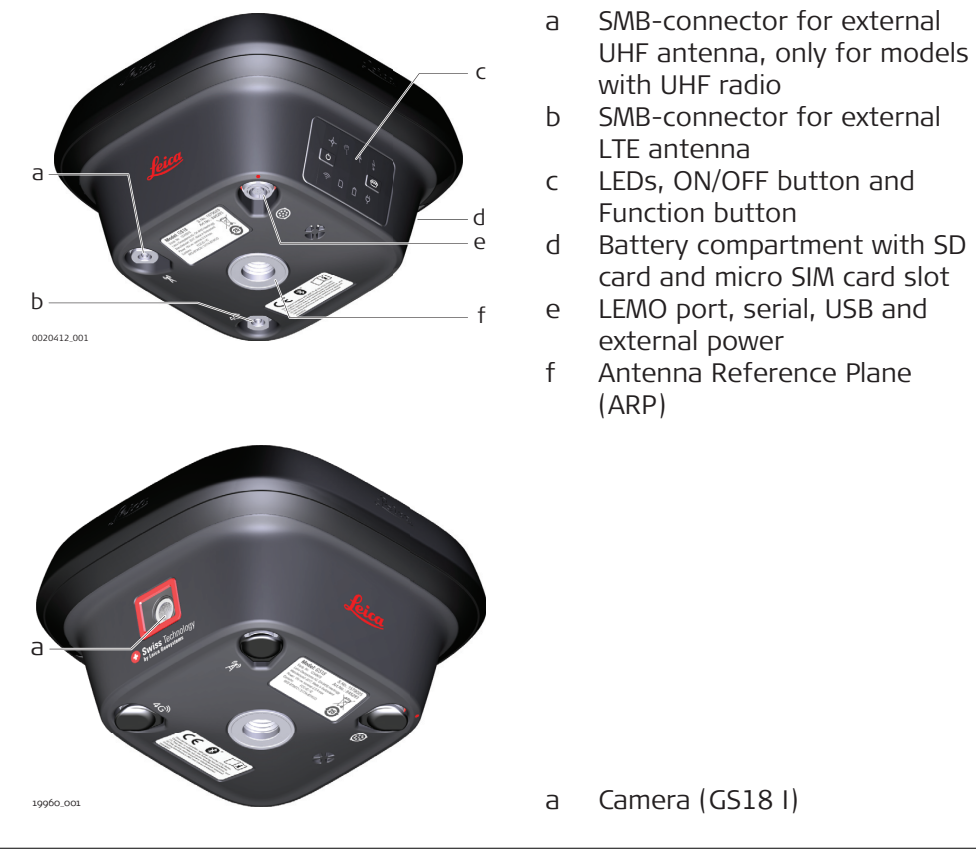

A Bluetooth port is included inside all GS GNSS instruments enabling connectivity to the field controller.

<span id="page-21-0"></span>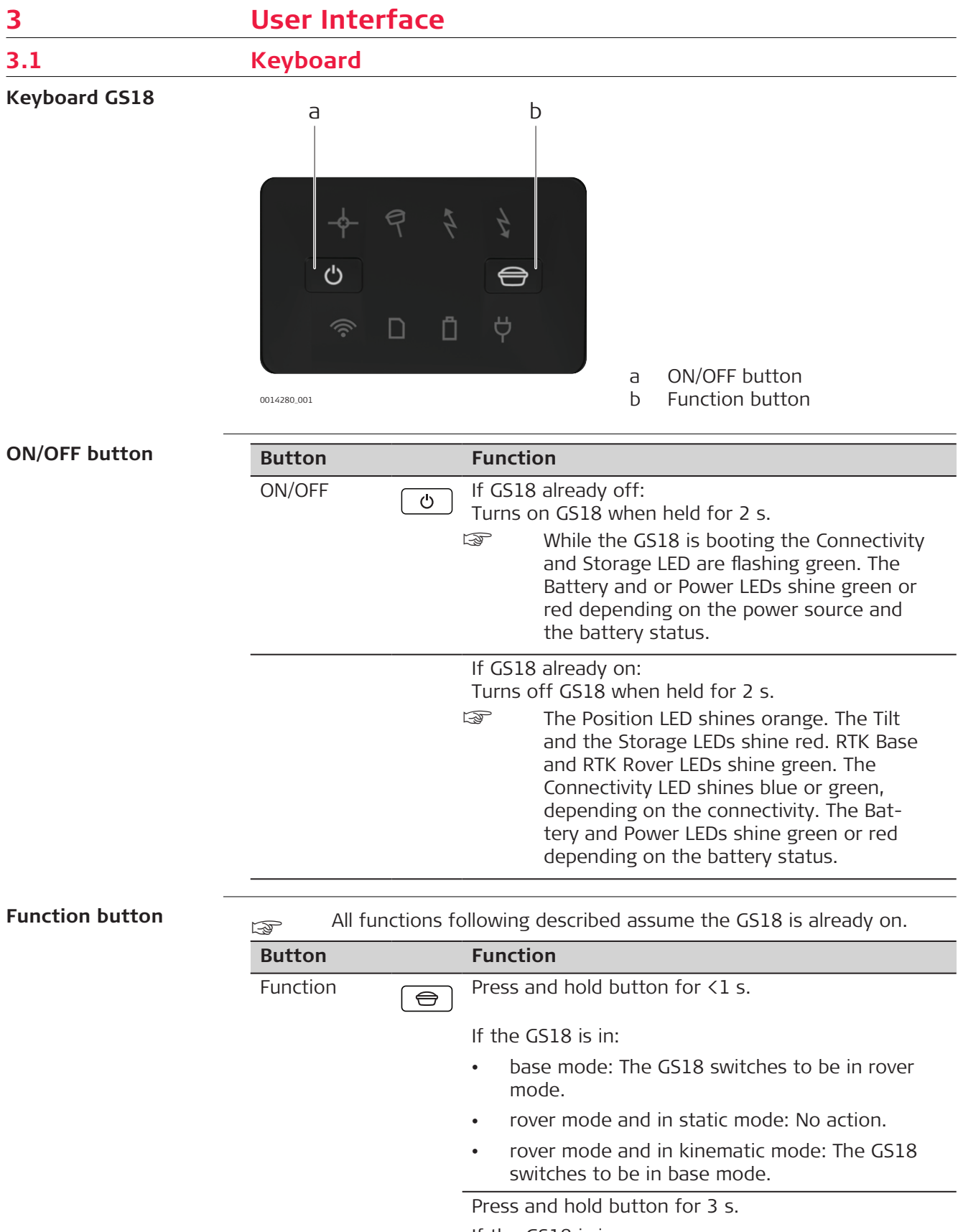

If the GS18 is in:

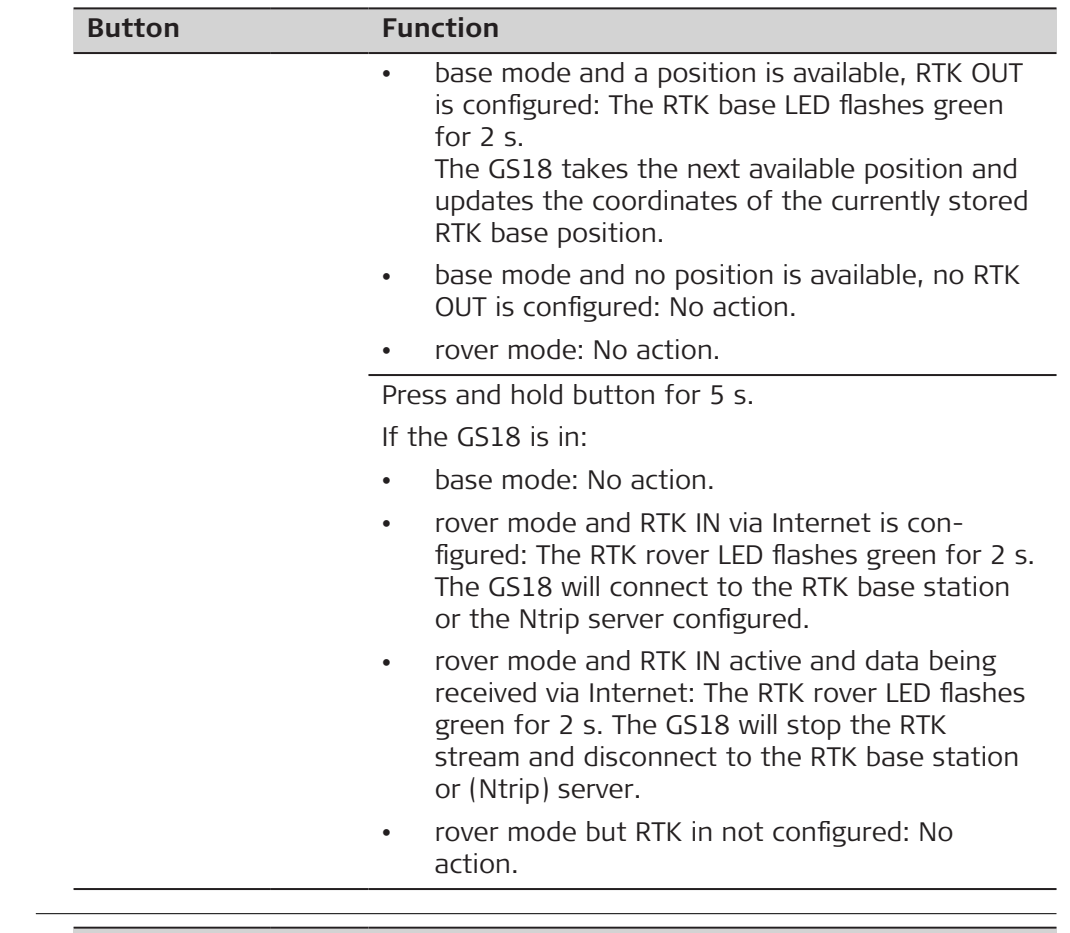

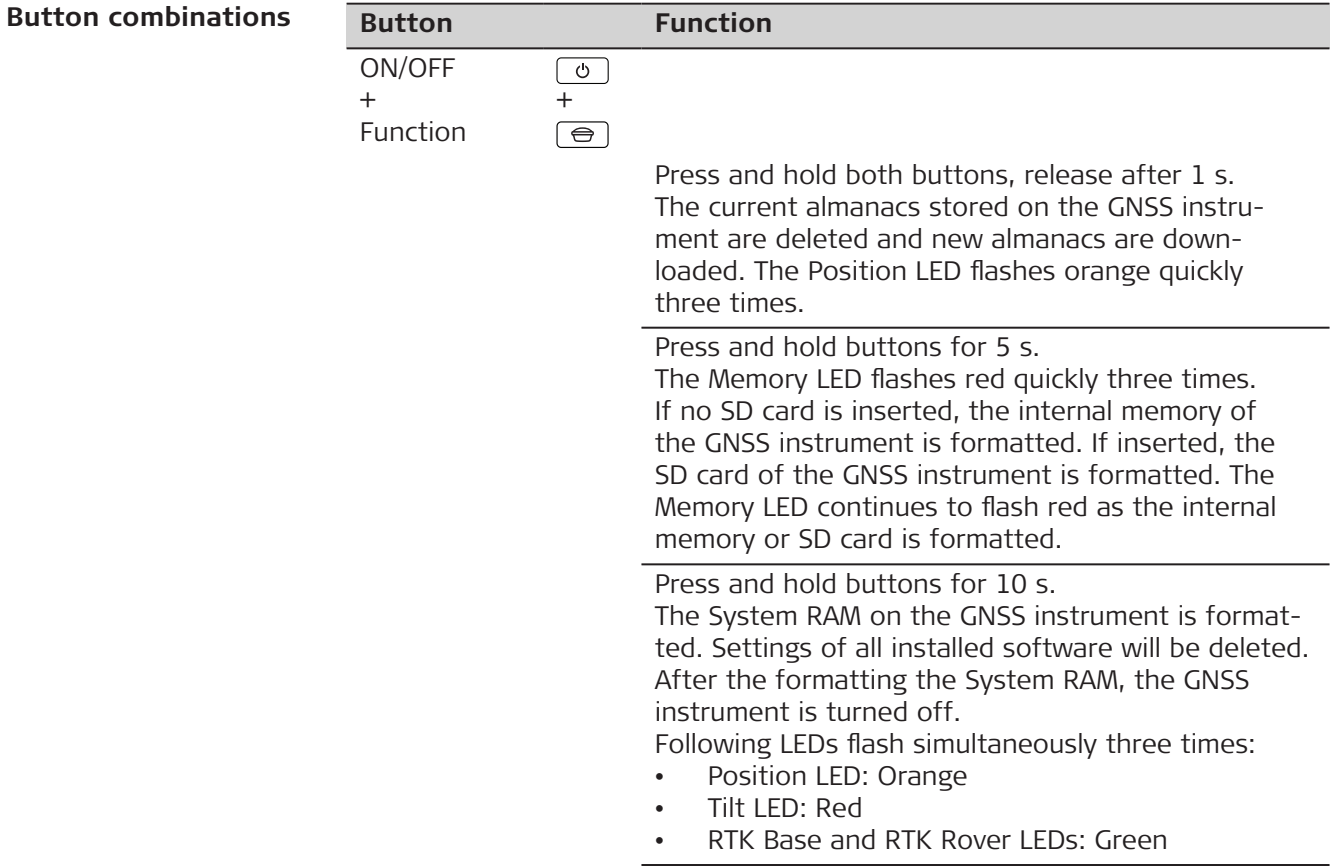

<span id="page-23-0"></span>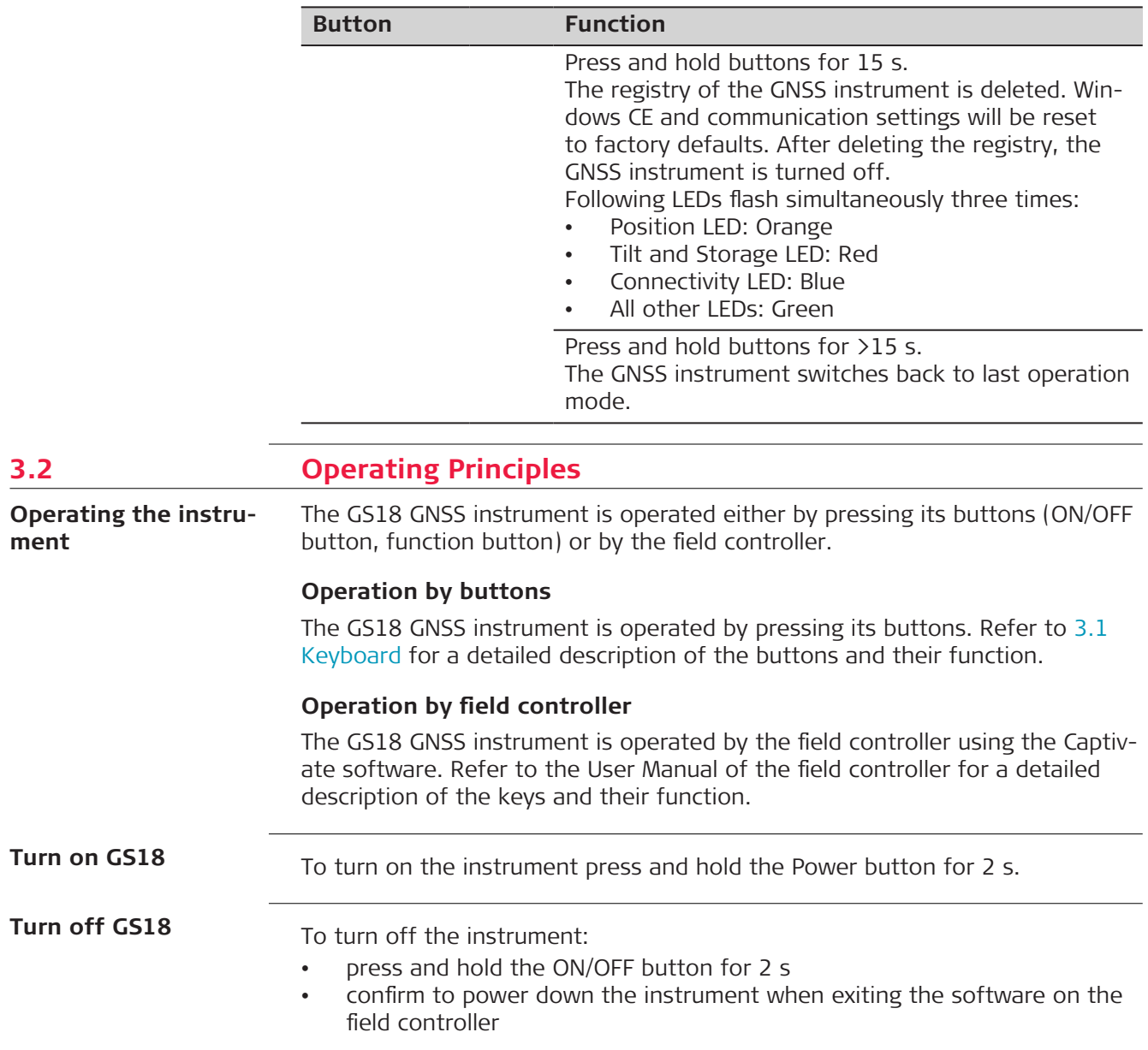

<span id="page-24-0"></span>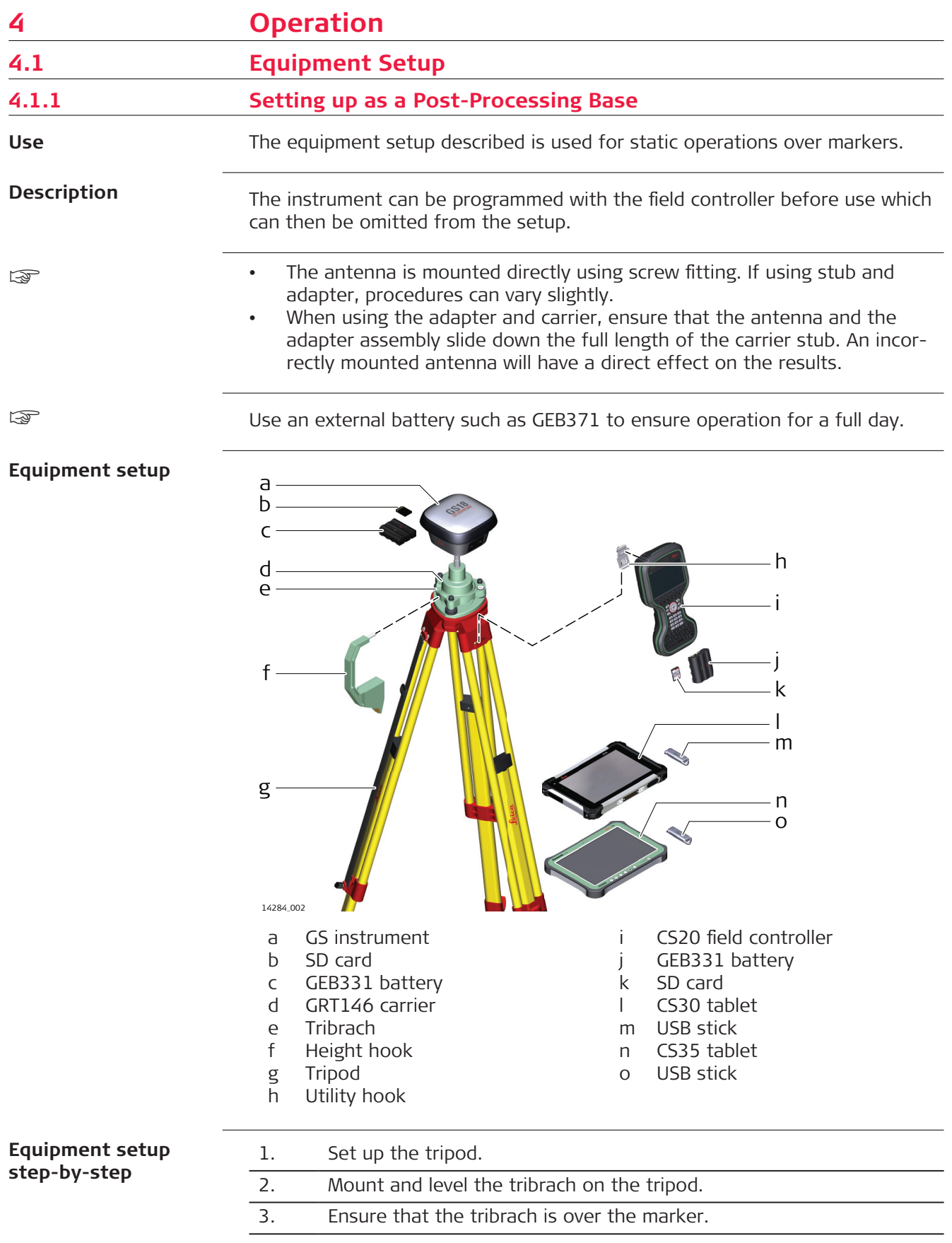

<span id="page-25-0"></span>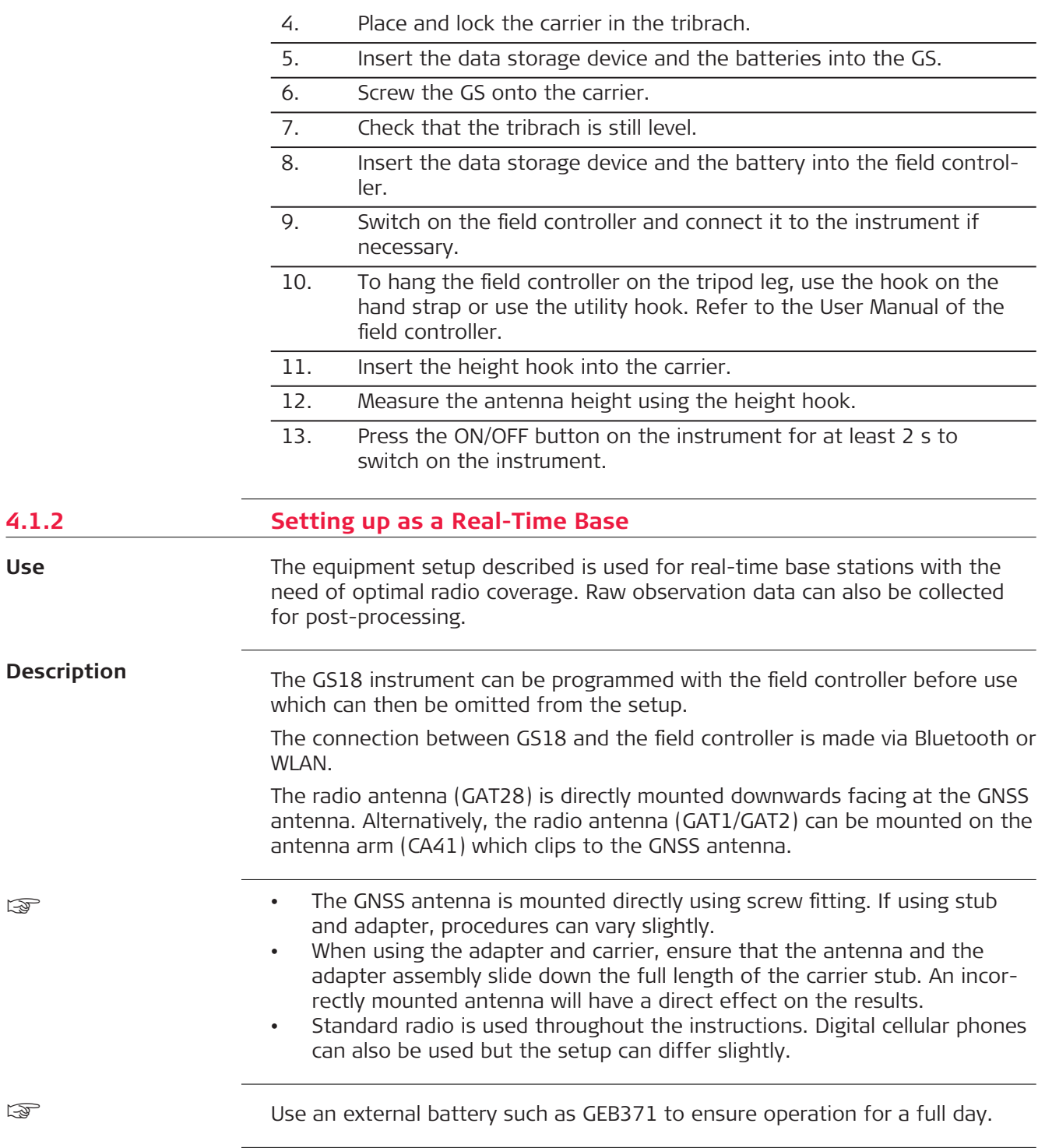

**Equipment setup - GS18 cellular or GS18 UHF**

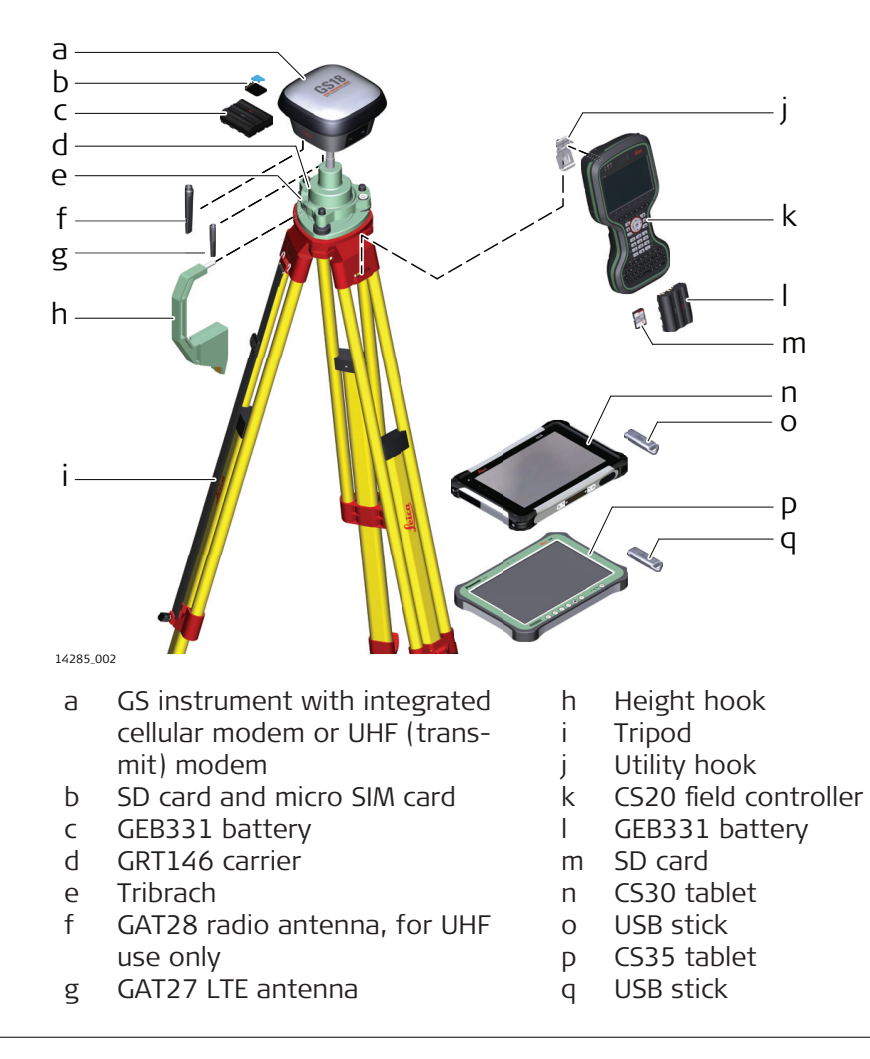

## **Equipment setup**

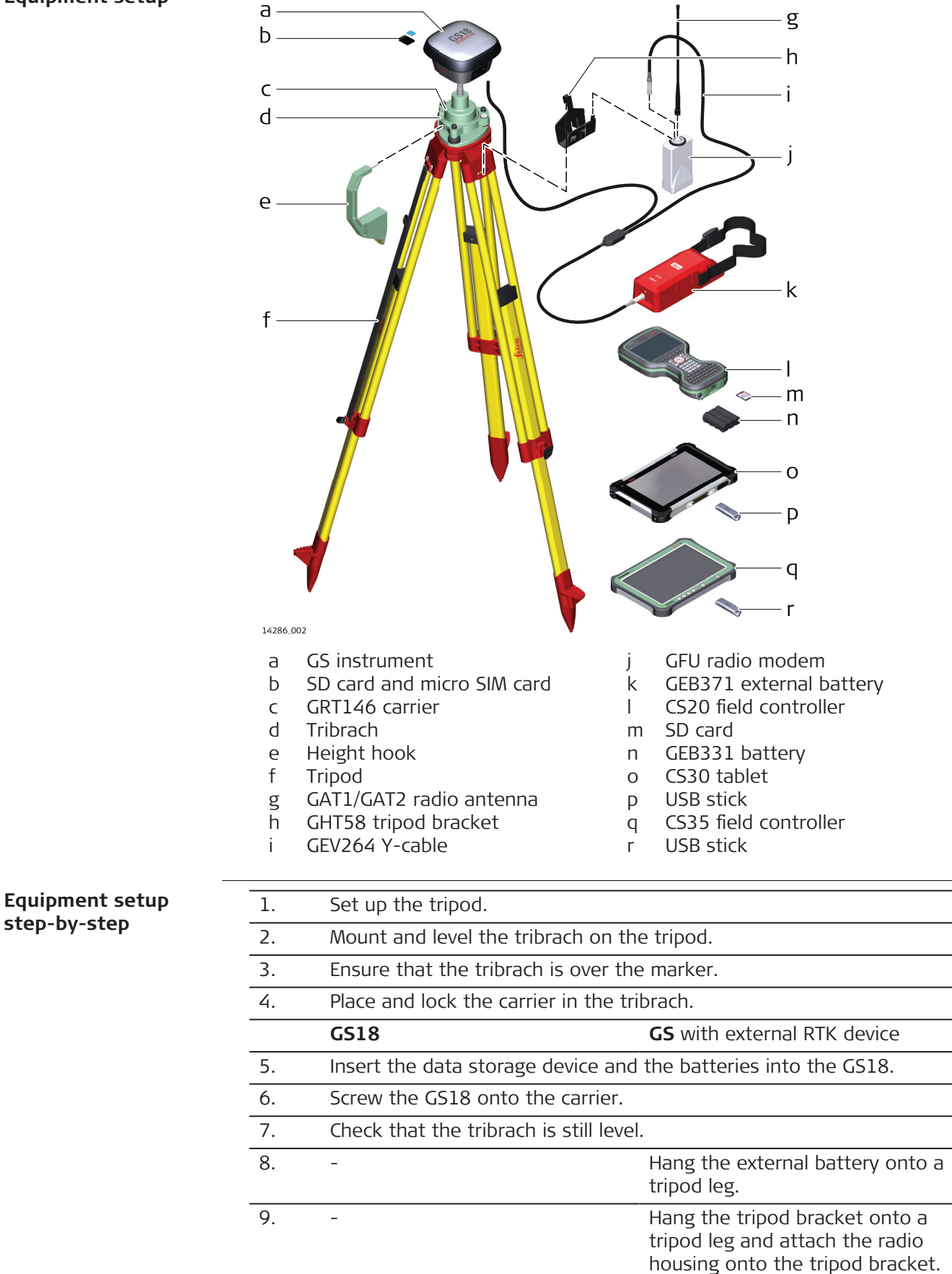

<span id="page-28-0"></span>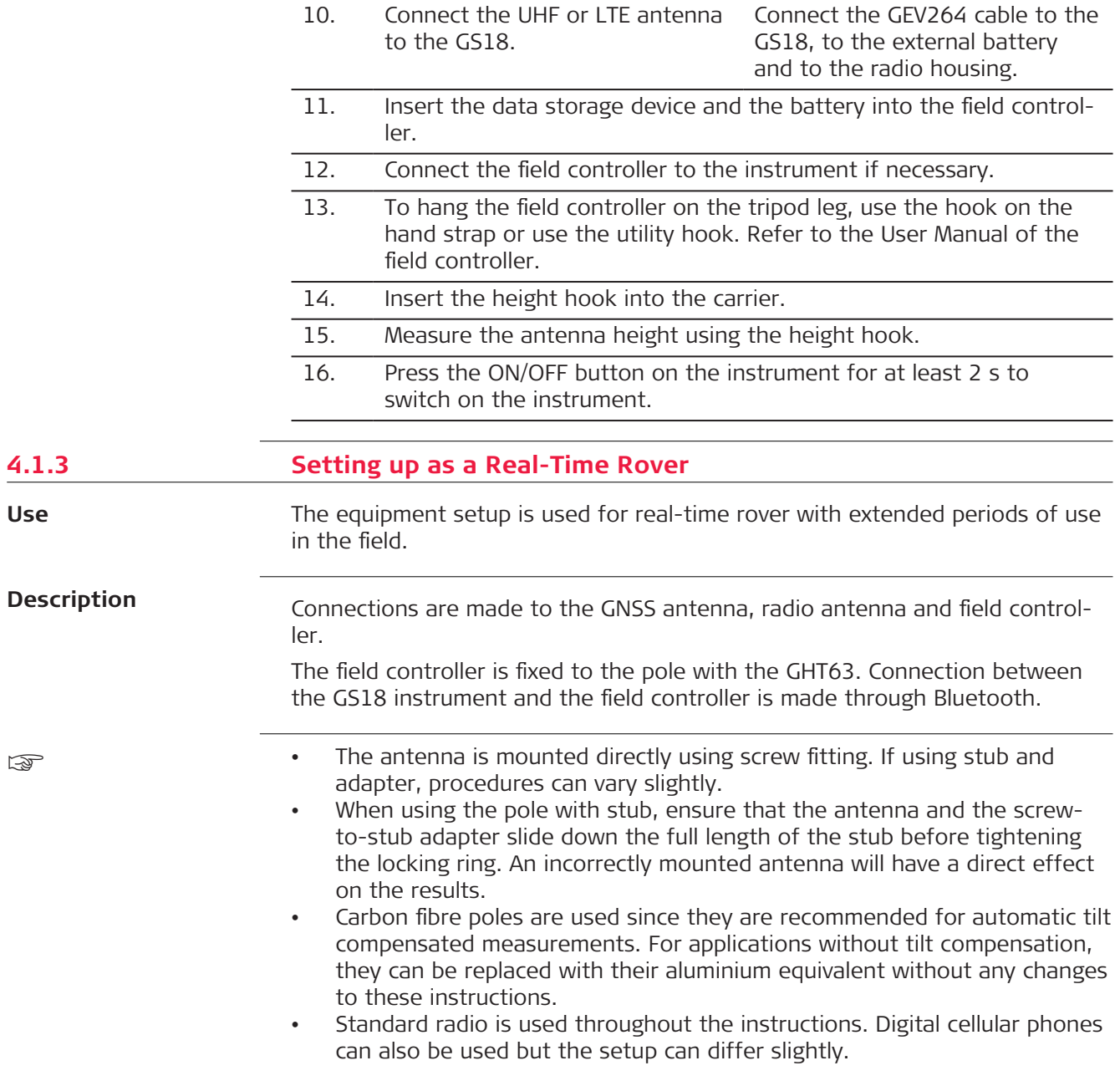

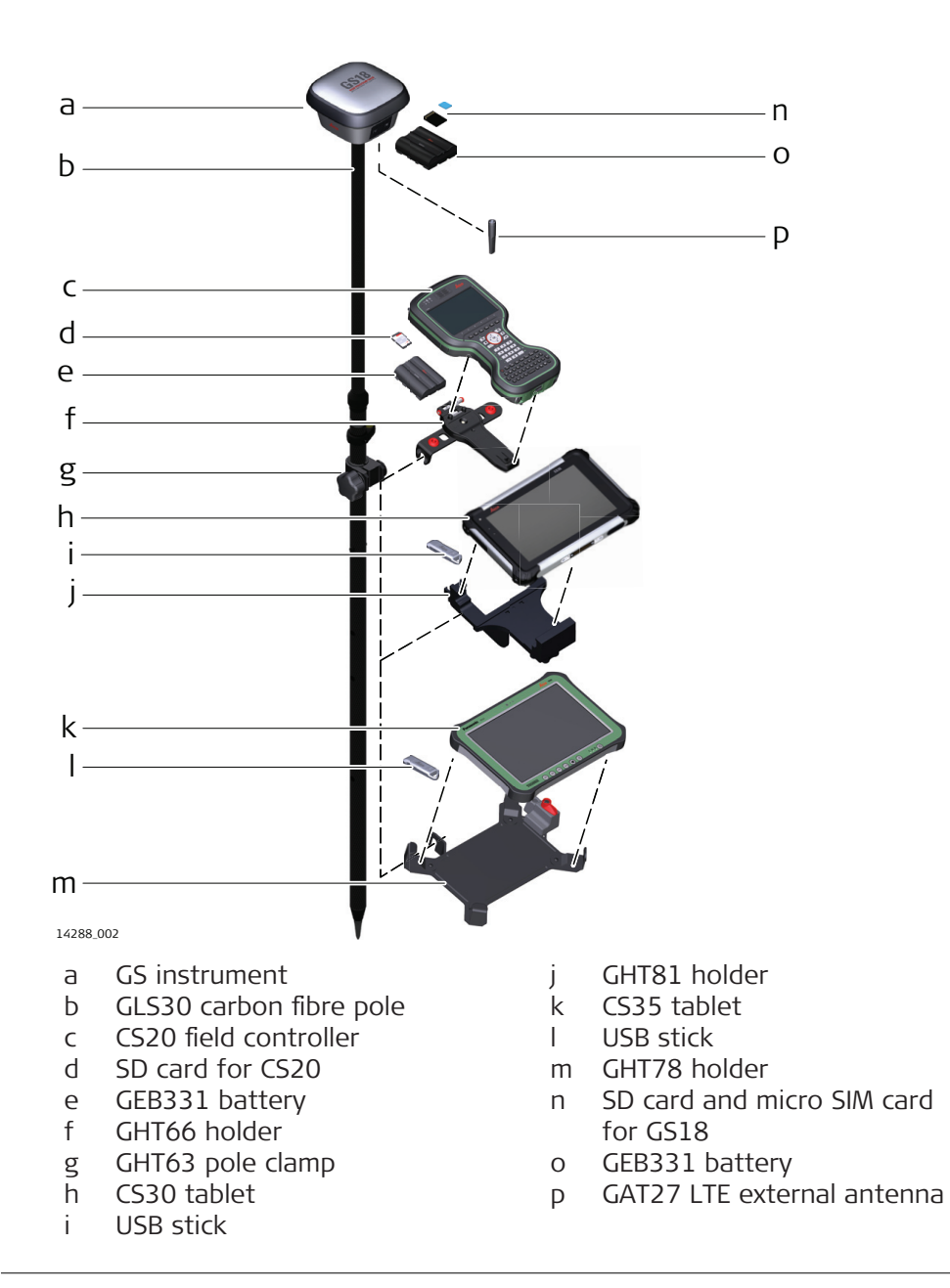

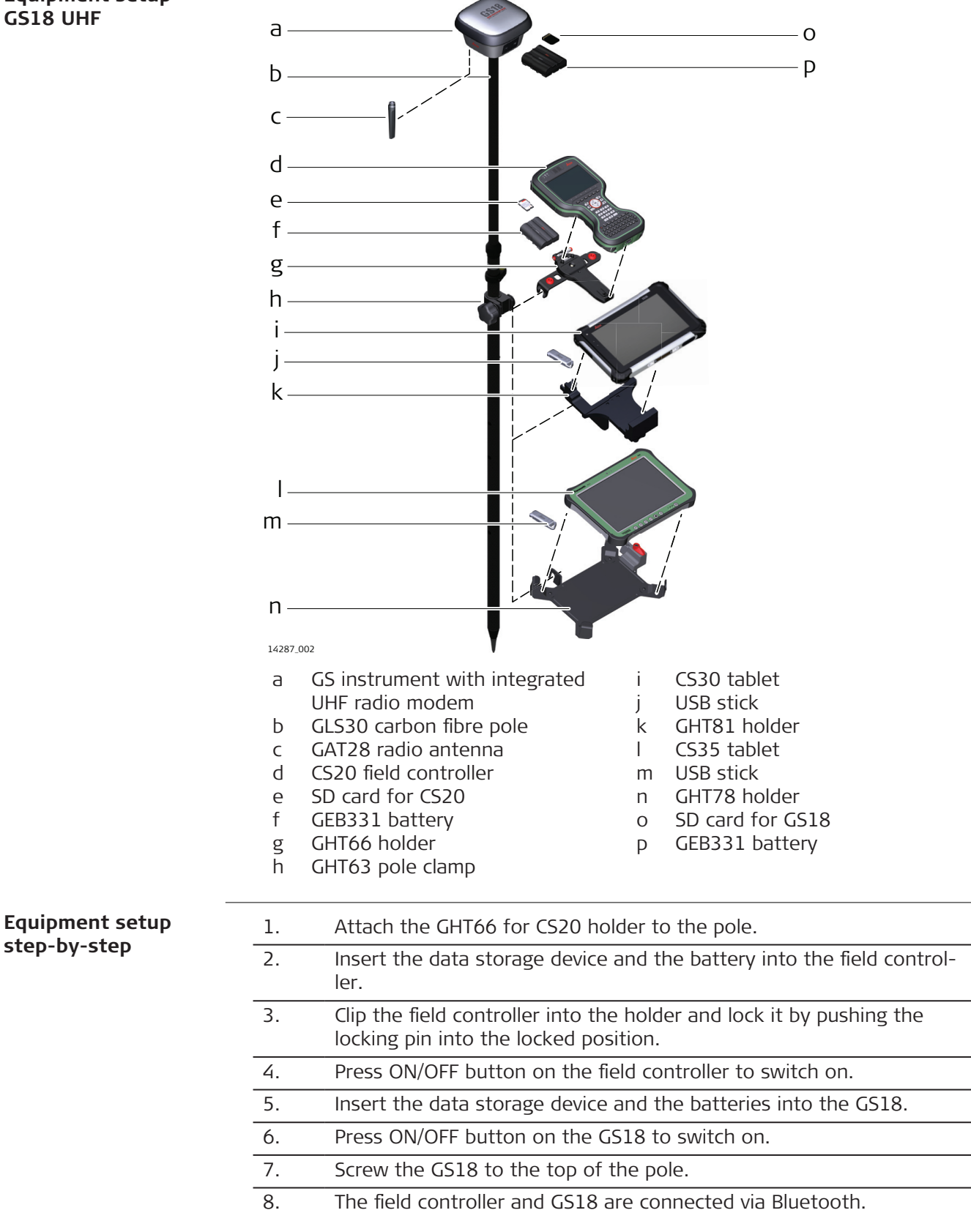

<span id="page-31-0"></span>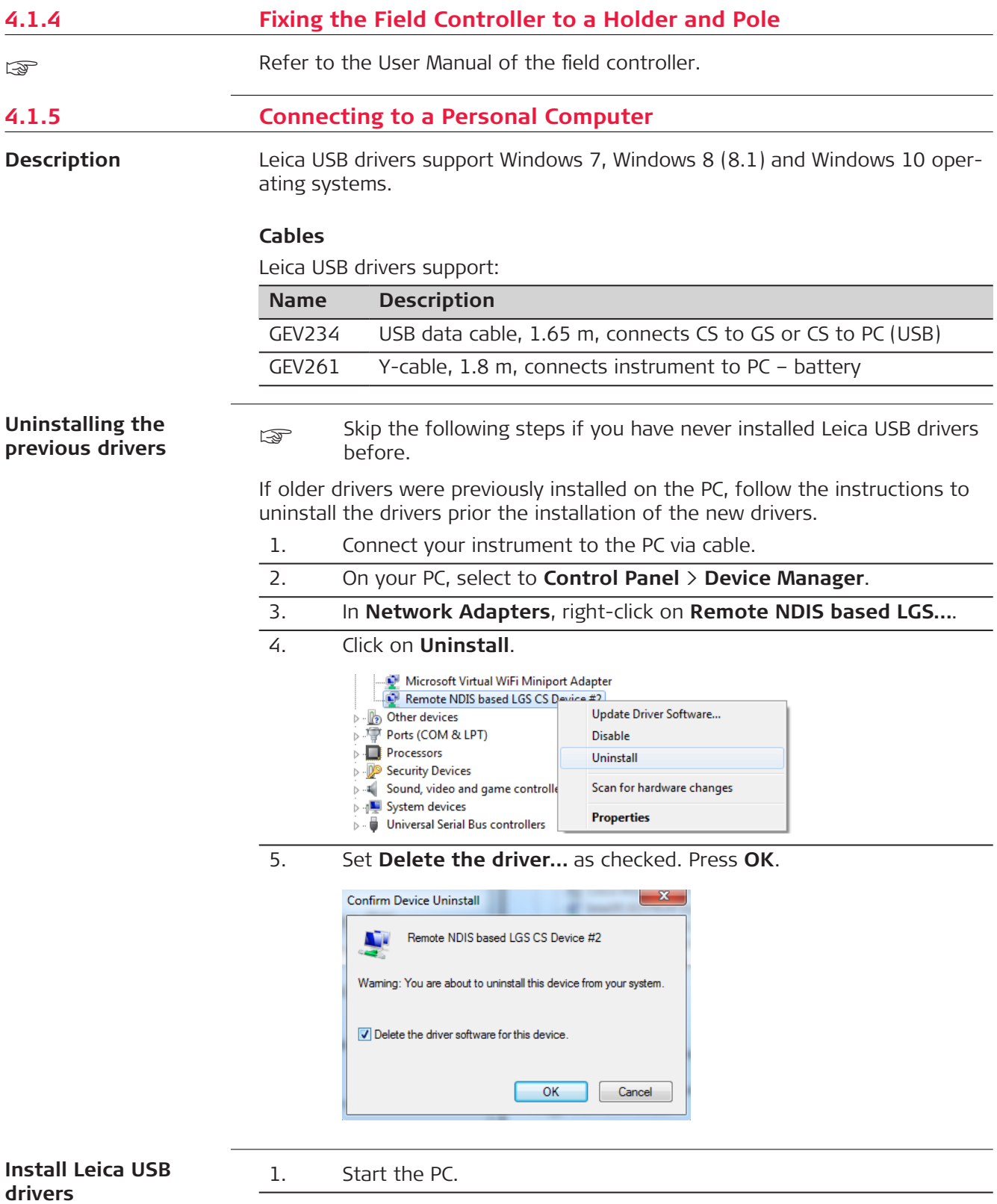

- 2. Run the **Setup\_Leica\_USB\_XXbit.exe** to install the drivers necessary for Leica devices. Depending on the version (32bit or 64bit) of the operating system on your PC, you have to select between the three setup files following:
	- Setup\_Leica\_USB\_32bit.exe
	- Setup\_Leica\_USB\_64bit.exe
	- Setup\_Leica\_USB\_64bit\_itanium.exe
	- ☞ To check the version of your operating system, go to **Control Panel** > **System** > **System type**.
	- ☞ The setup requires administrative privileges.
	- The setup has to be run only once for all Leica devices.
- 3. The **Welcome to InstallShield Wizard for Leica GS, TS/TM/MS, CS and GR USB drivers** window appears.
	- Ensure that all Leica devices are disconnected from your PC before you continue!

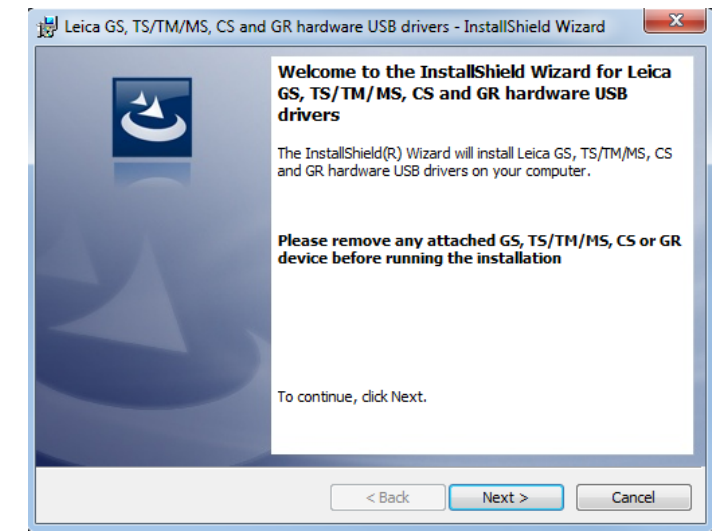

- 4. Click **Next>**.
- 5. The **Ready to Install the Program** window appears.

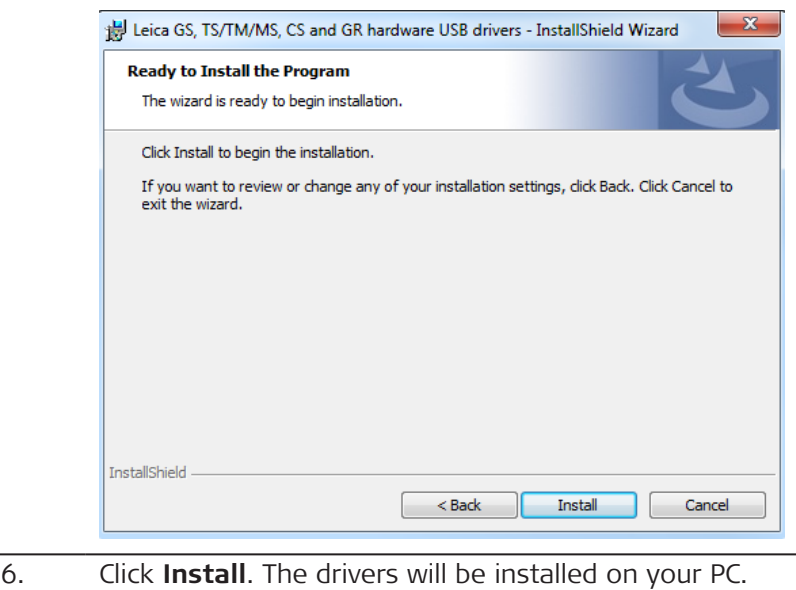

<span id="page-33-0"></span>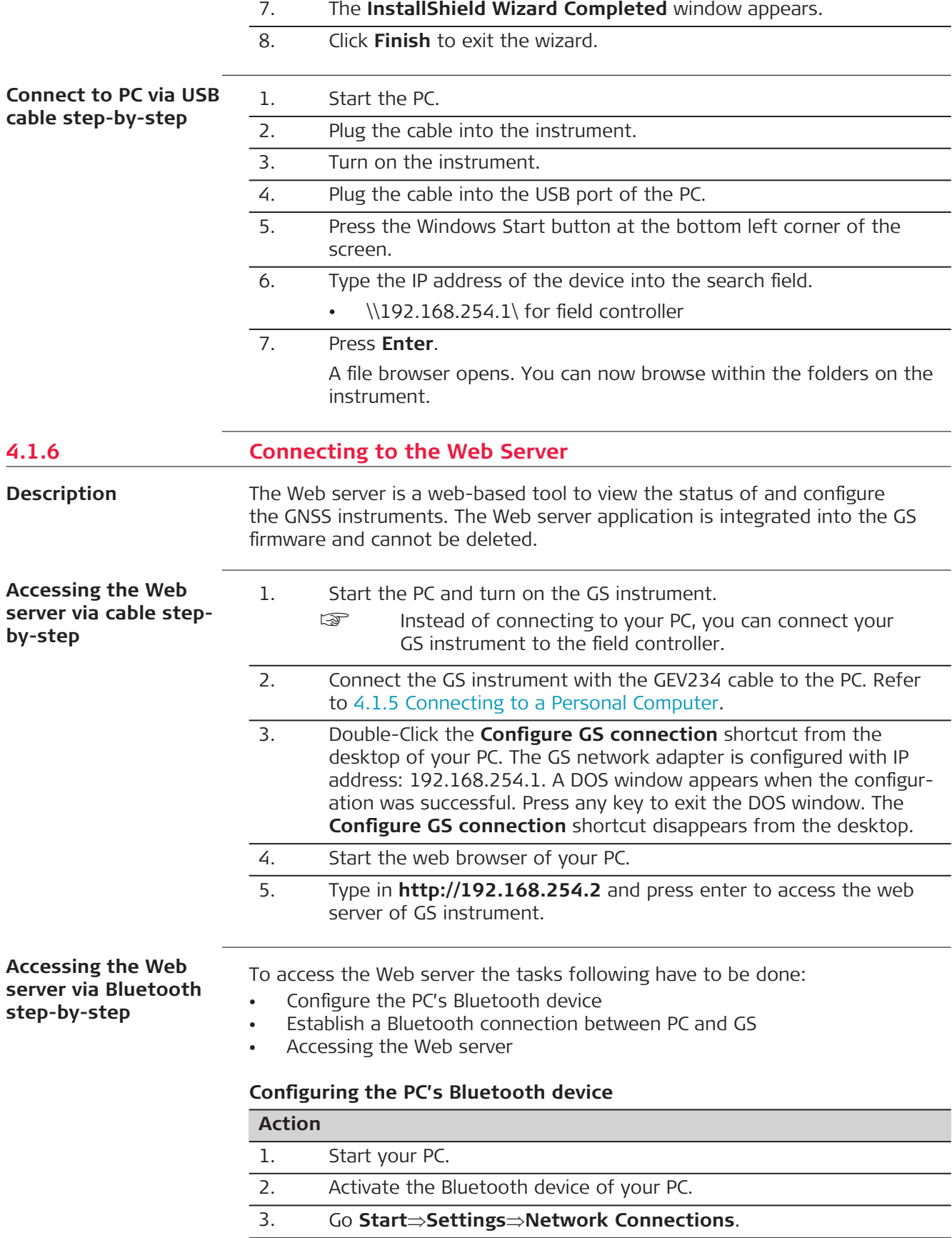

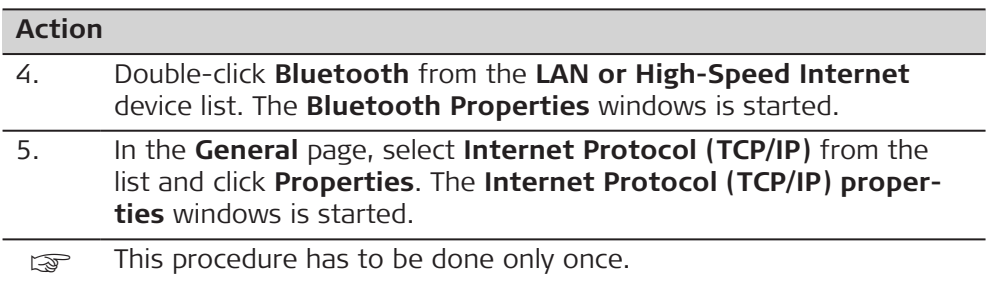

## **Establishing a Bluetooth connection between PC and GS instrument**

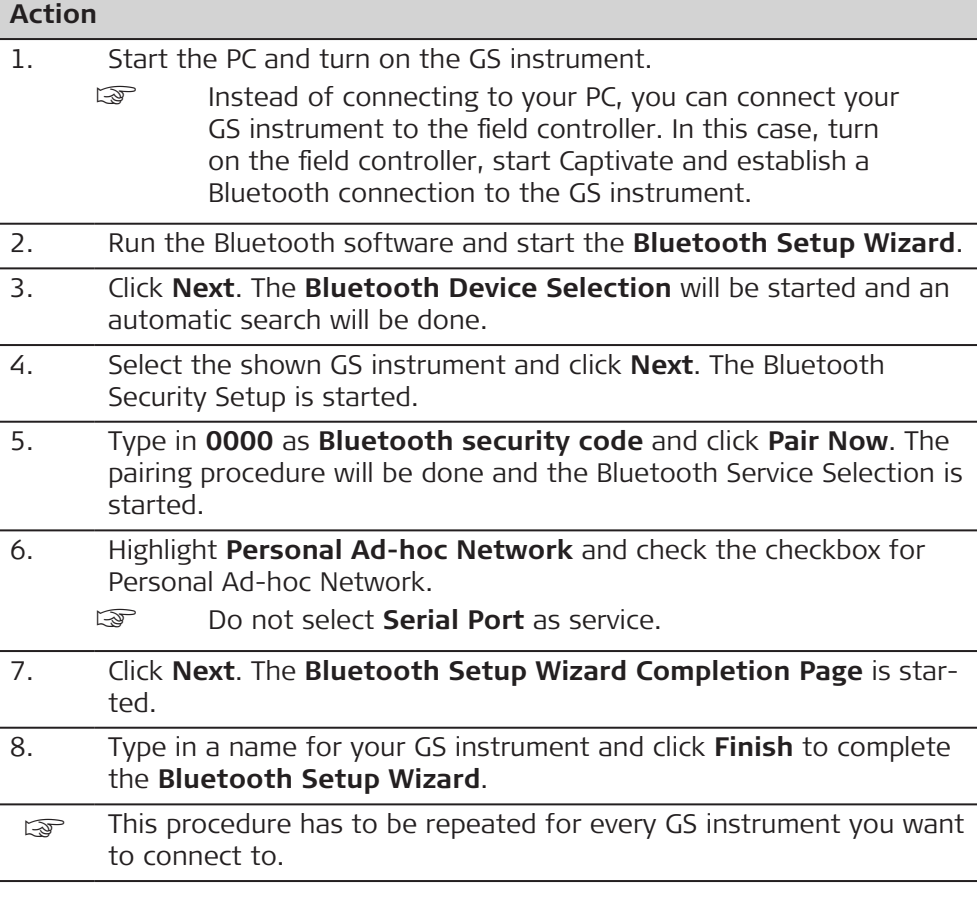

## **Accessing the Web server**

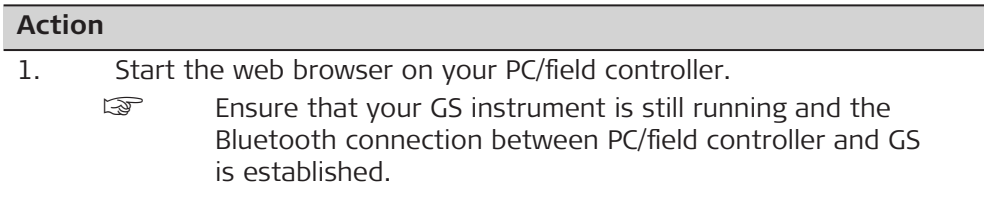

<span id="page-35-0"></span>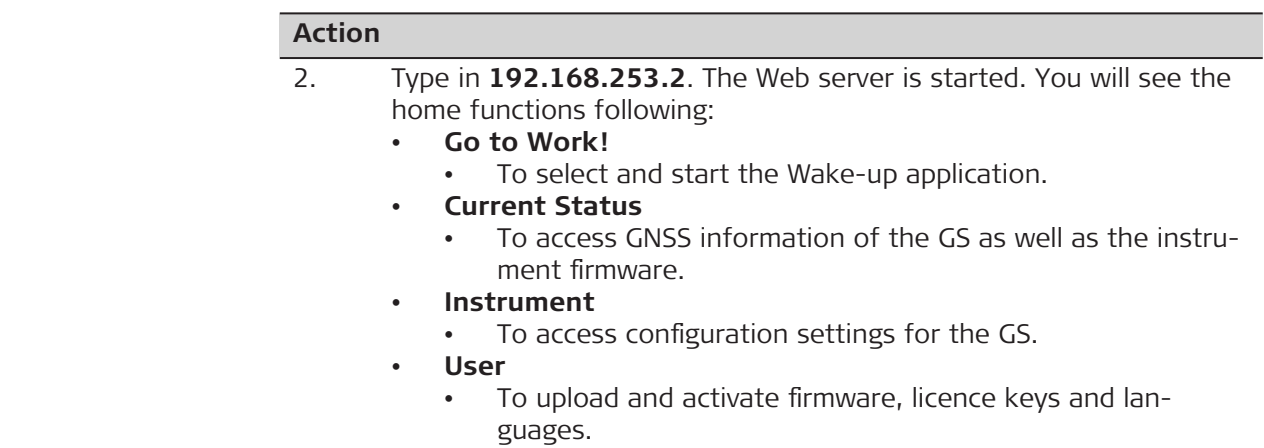

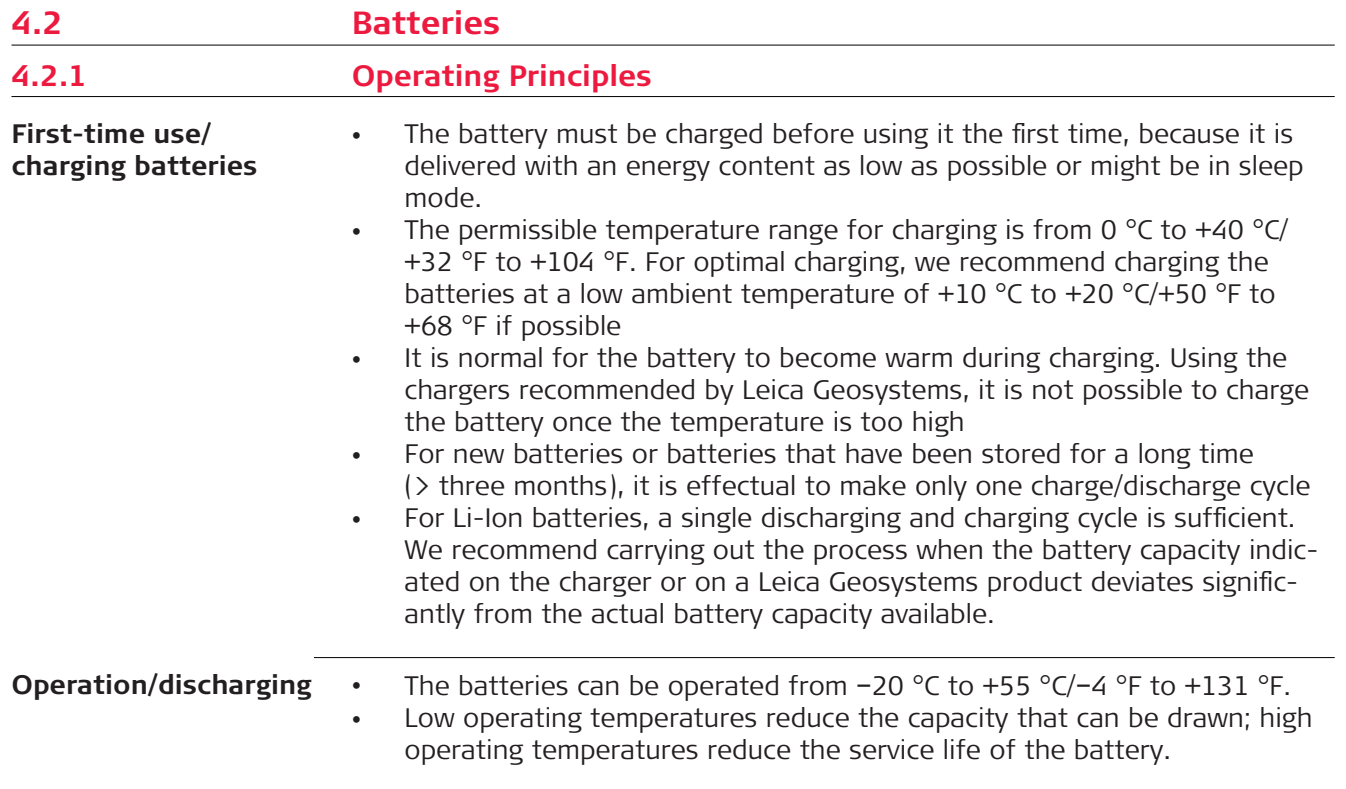

<span id="page-36-0"></span>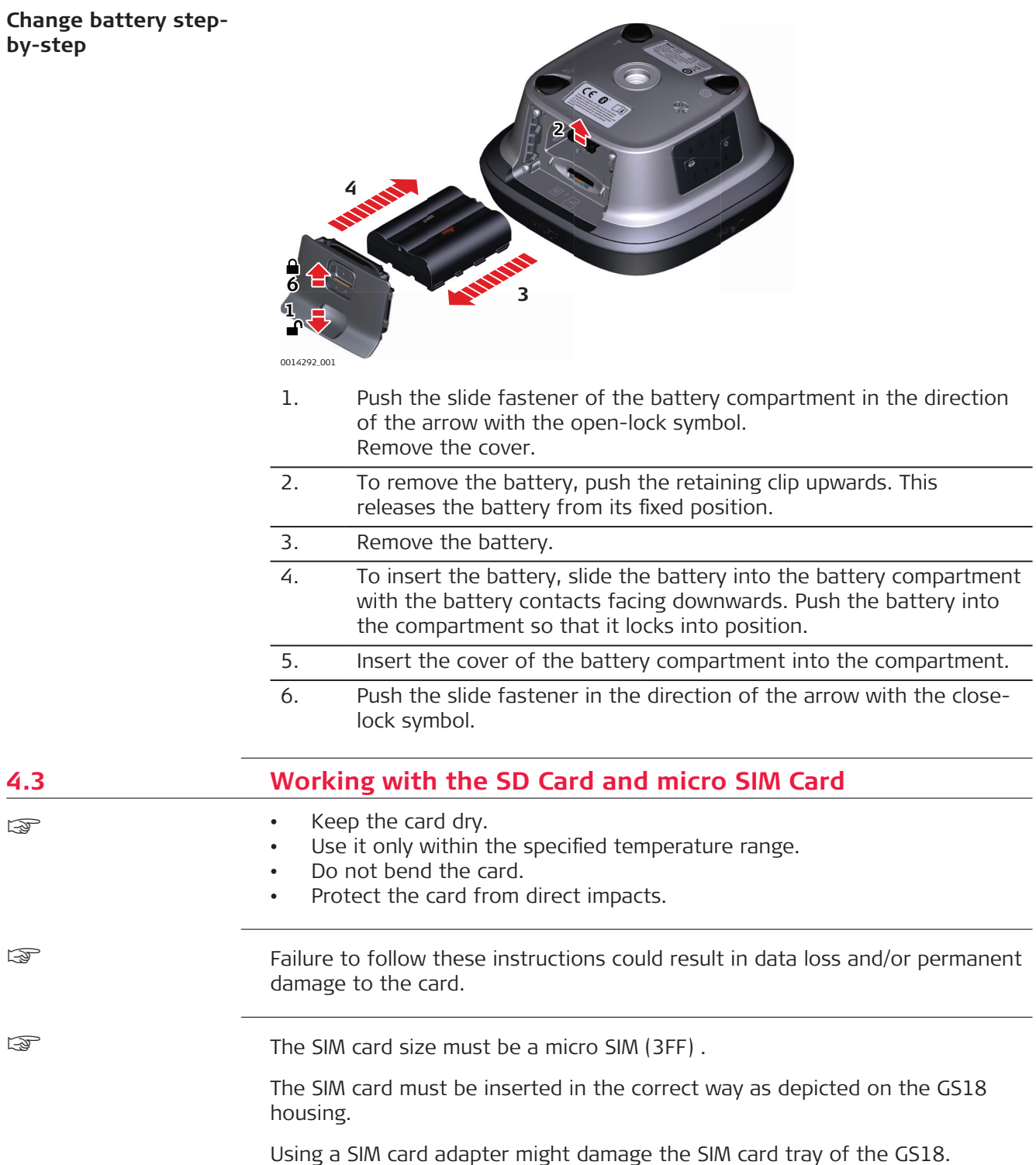

<span id="page-37-0"></span>**Insert a SD card and** micro SIN **by-step**

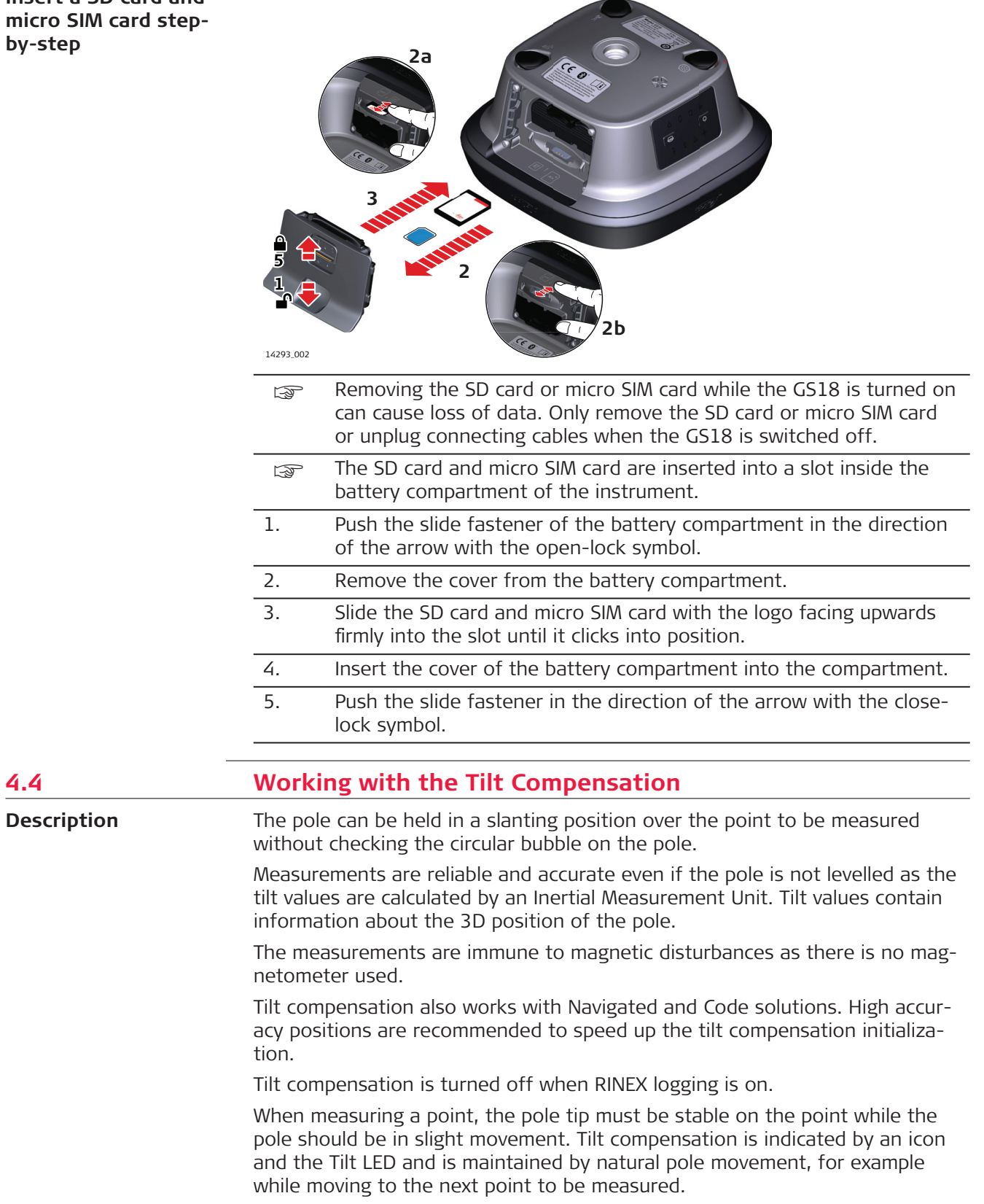

Advantages:

- No need to level the pole
- Faster surveying procedure

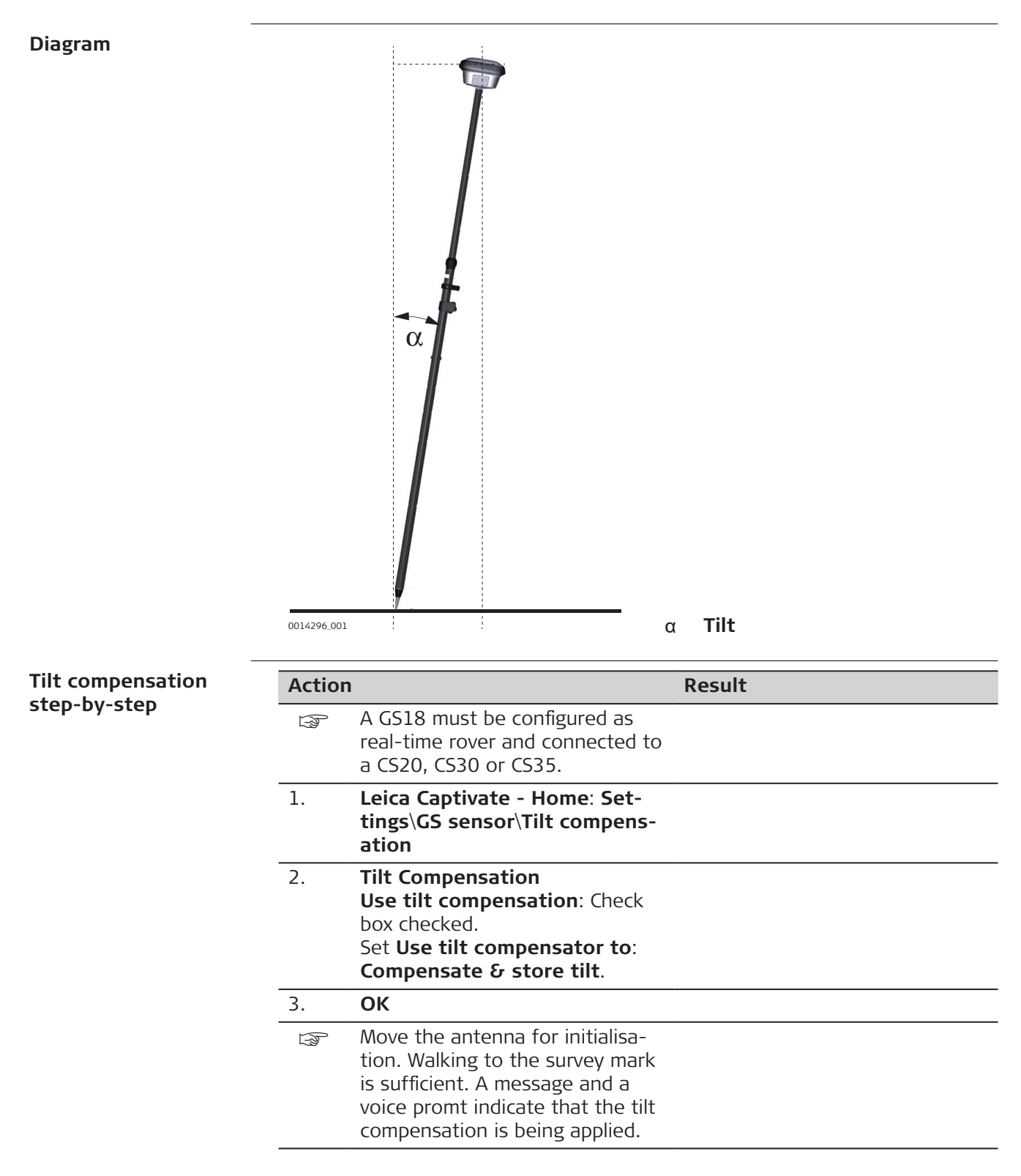

#### **Action Result**

The LEDs on the GS18 and the green background of the position icon on the CS20, CS30 or CS35 indicate when a tilt compensated measurement is possible. Refer to [4.6 LED Indicators](#page-44-0)  [on GS18](#page-44-0).

## 4. **For an overview of the current position in the survey area**

Click the GS position icon. Select **Current position**.

5. **Current GS position**, **Tiltpage** The fields are updated according to the setting for **GS position update rate** in **Screen, Audio & Text Input**.

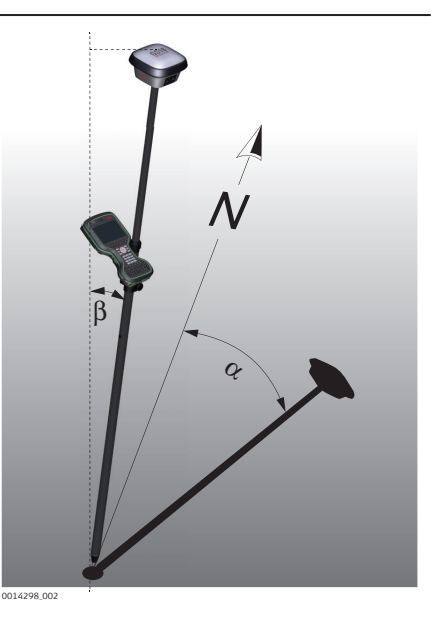

- α **Direction of tilt**
- β **Tilt**

## **Action Result**

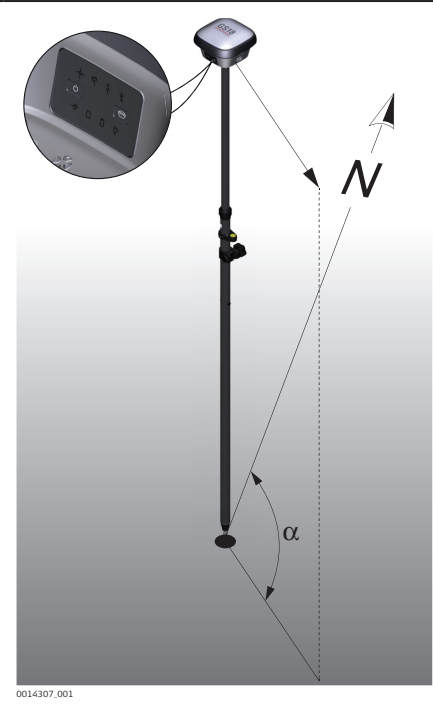

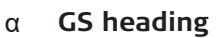

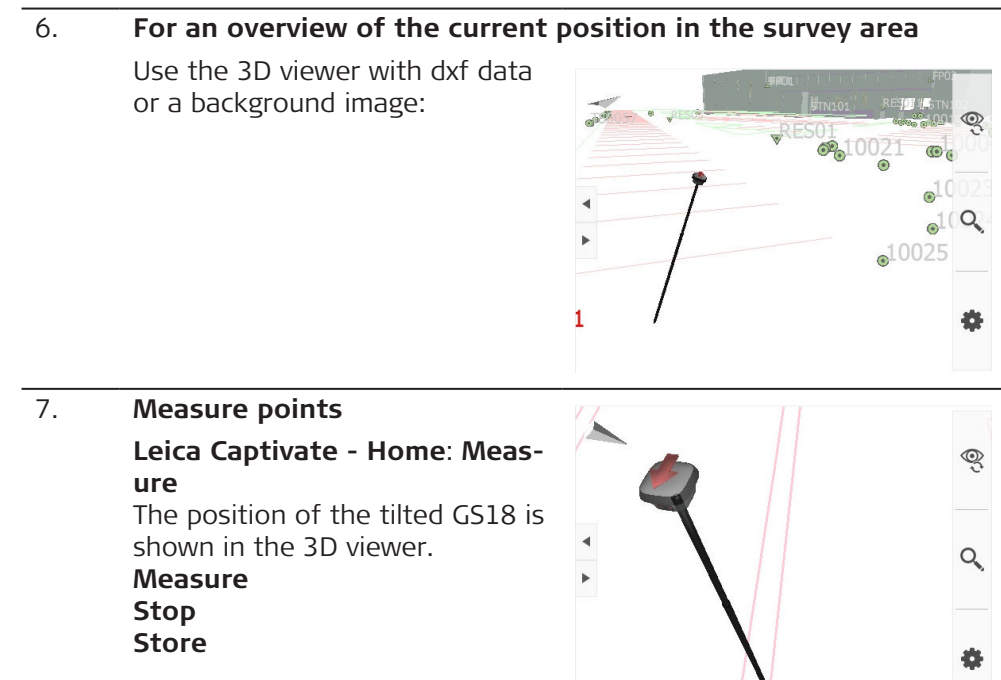

<span id="page-41-0"></span>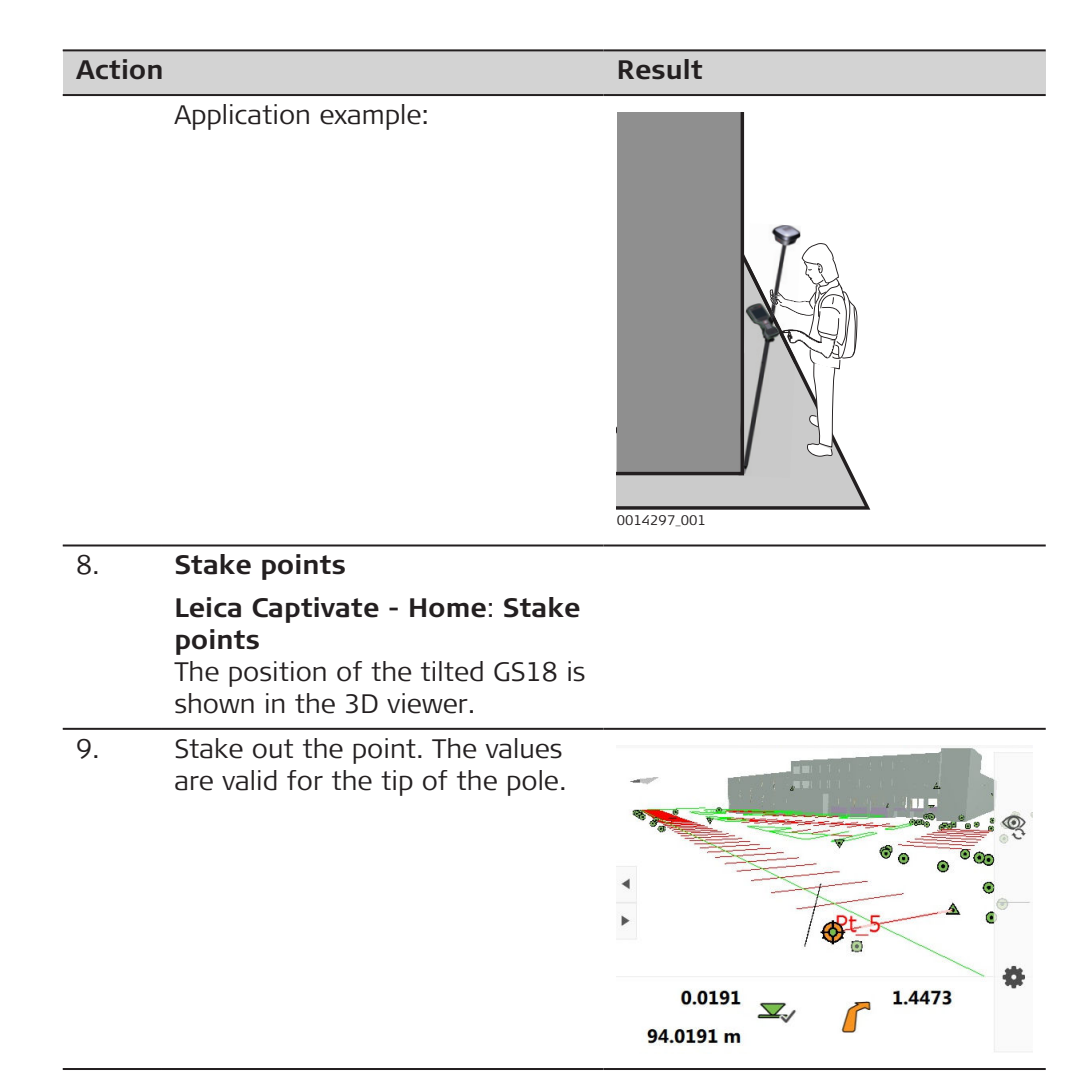

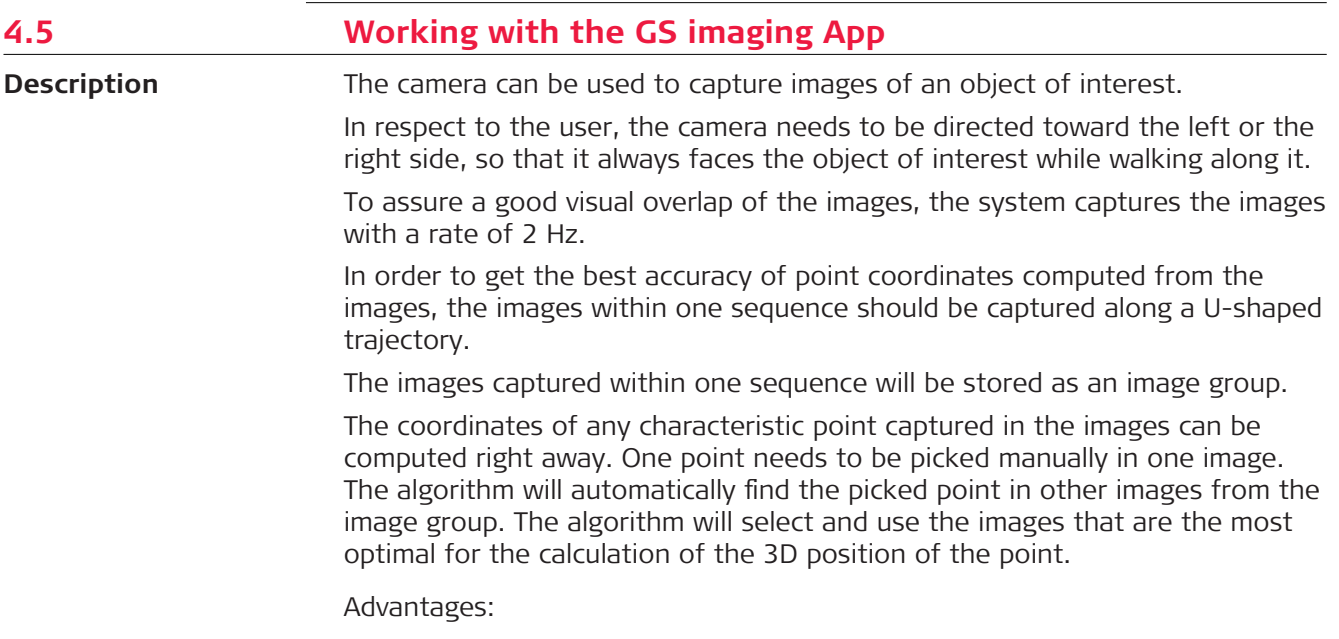

- No need to measure each point individually with the pole tip of the GS sensor
- No need to physically access the points
- Capture images of the areas with weak or no satellite signal

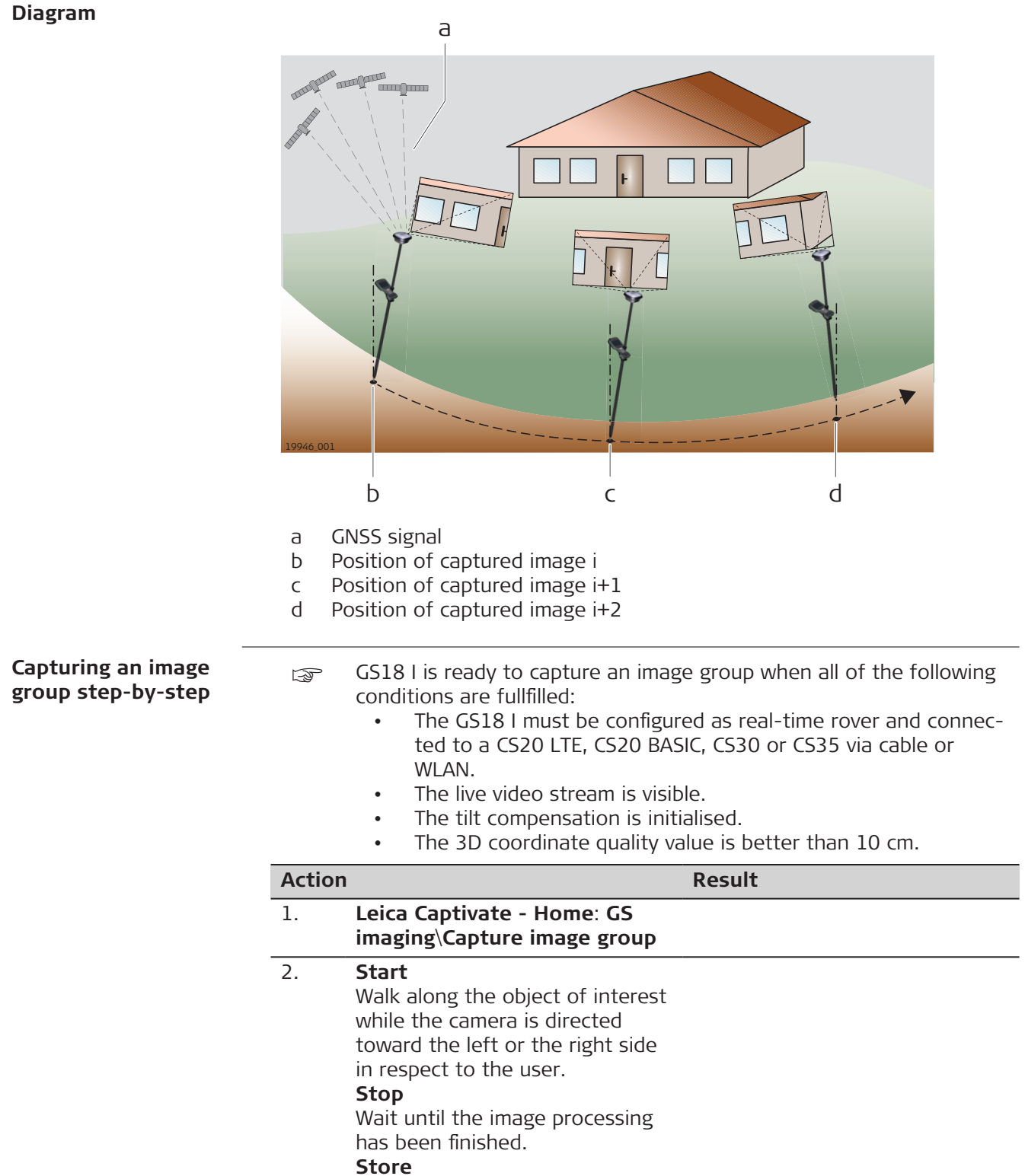

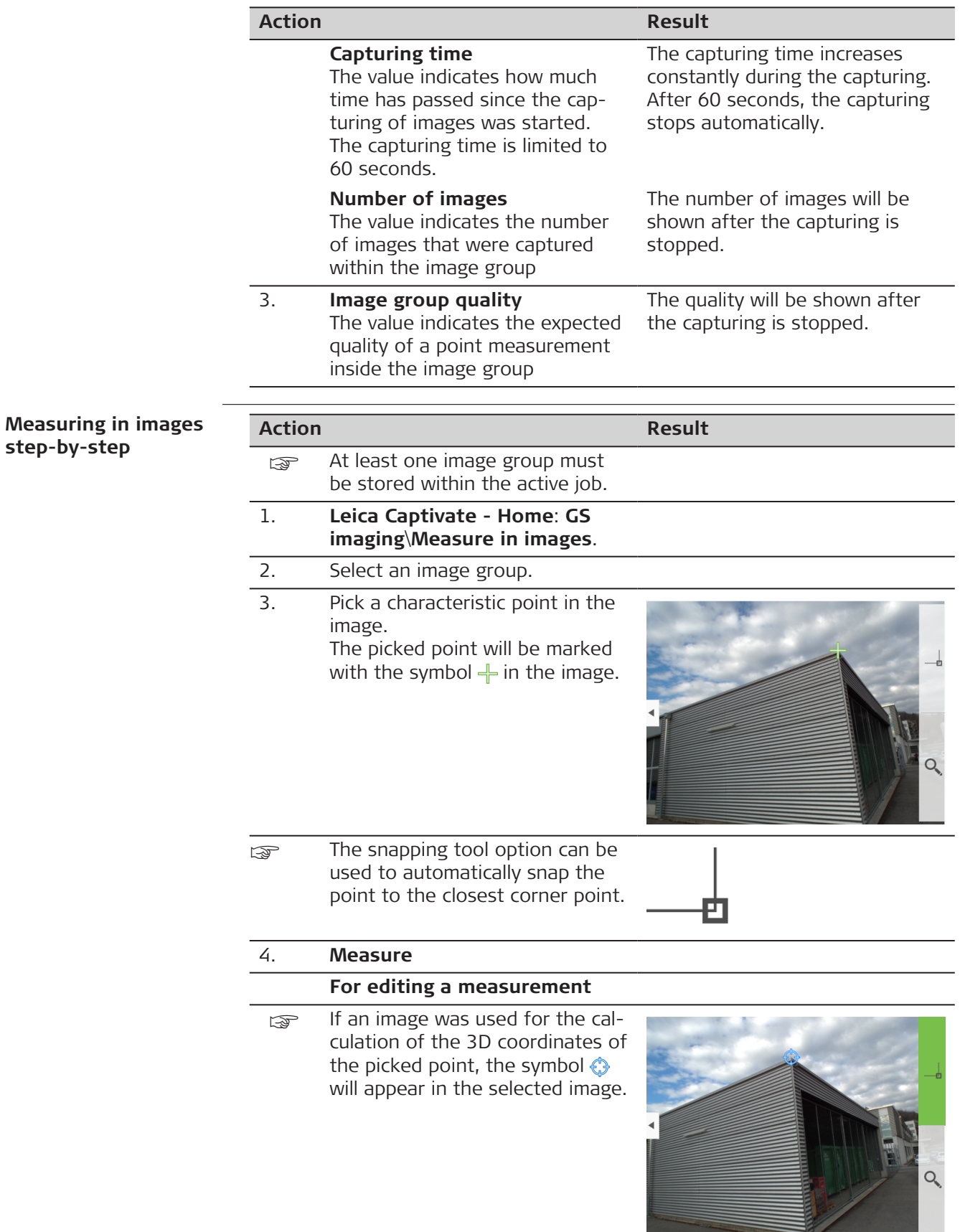

<span id="page-44-0"></span>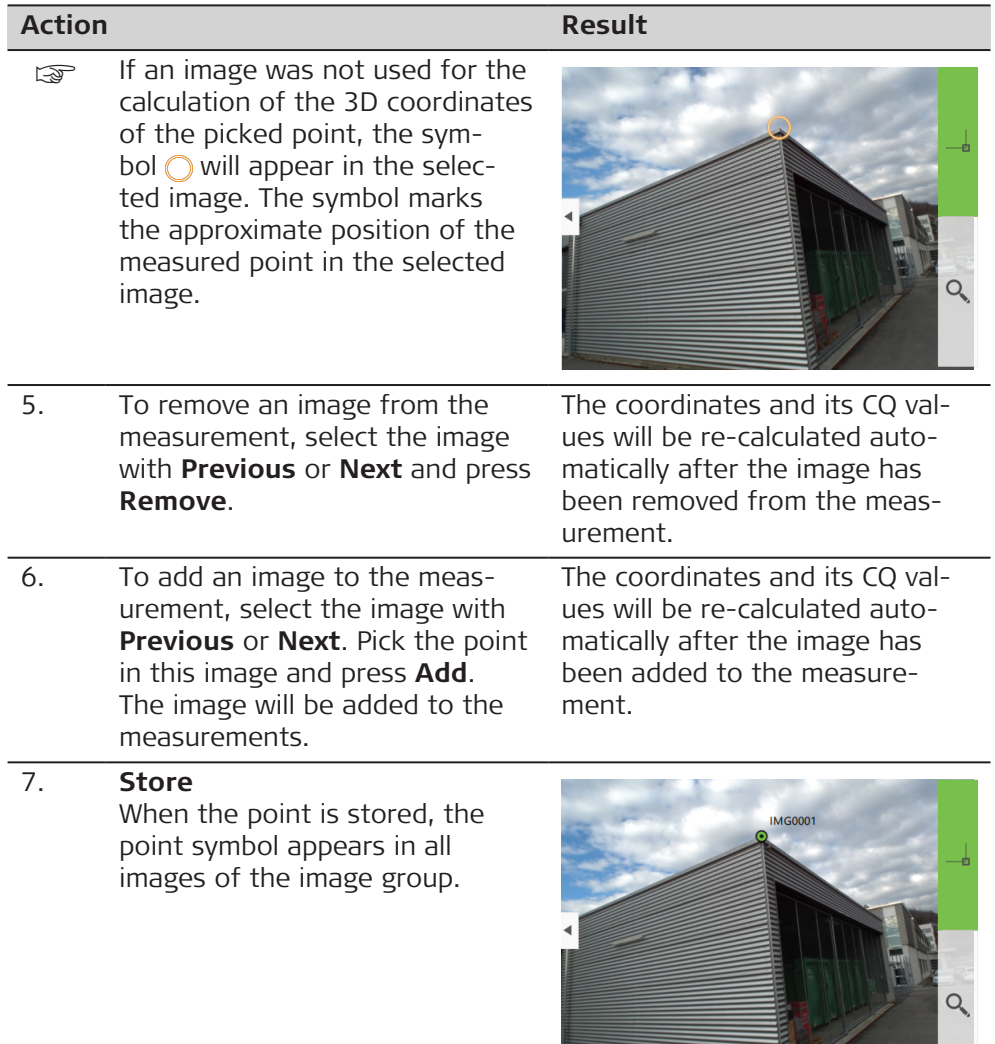

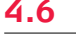

## **4.6 LED Indicators on GS18**

**LED indicators**

## **Description**

The GS18 instrument has **L**ight **E**mitting **D**iode indicators. They indicate the basic instrument status.

 $\equiv$ 

#### **Diagram**

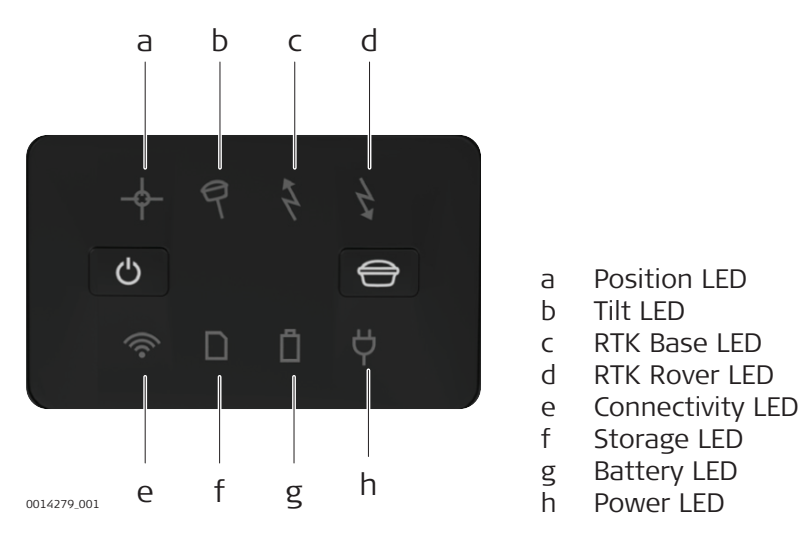

**LED LED Status Status of the Instrument** Position LED off No satellites are tracked or GS18 is switched off. flashing orange Satellites are tracked, a position is not yet available. orange A navigated position is available. flashing green A code-only position is available. PPP is converging. SBAS correction is used. green A fixed RTK position is available, including xRTK. PPP has converged. Tilt LED off GS18 is not powered. Tilt functionality is unavailable or switched off. green Tilt compensation is activated, compensation values are stored. Tilt compensation is being applied. red Tilt compensation is activated, but currently not being applied flashing red Undefined problem with tilt compensation RTK Base LED off GS18 is in RTK rover mode or GS18 is switched off. green GS18 is in base mode, no RTK data is transmitted flashing green GS18 is in base mode, RTK data is transmitted to the selected port. Rate according to RTK base setting. RTK Rover LED off GS18 is in RTK base mode or GS18 is switched off. **Description of the**

**LEDs**

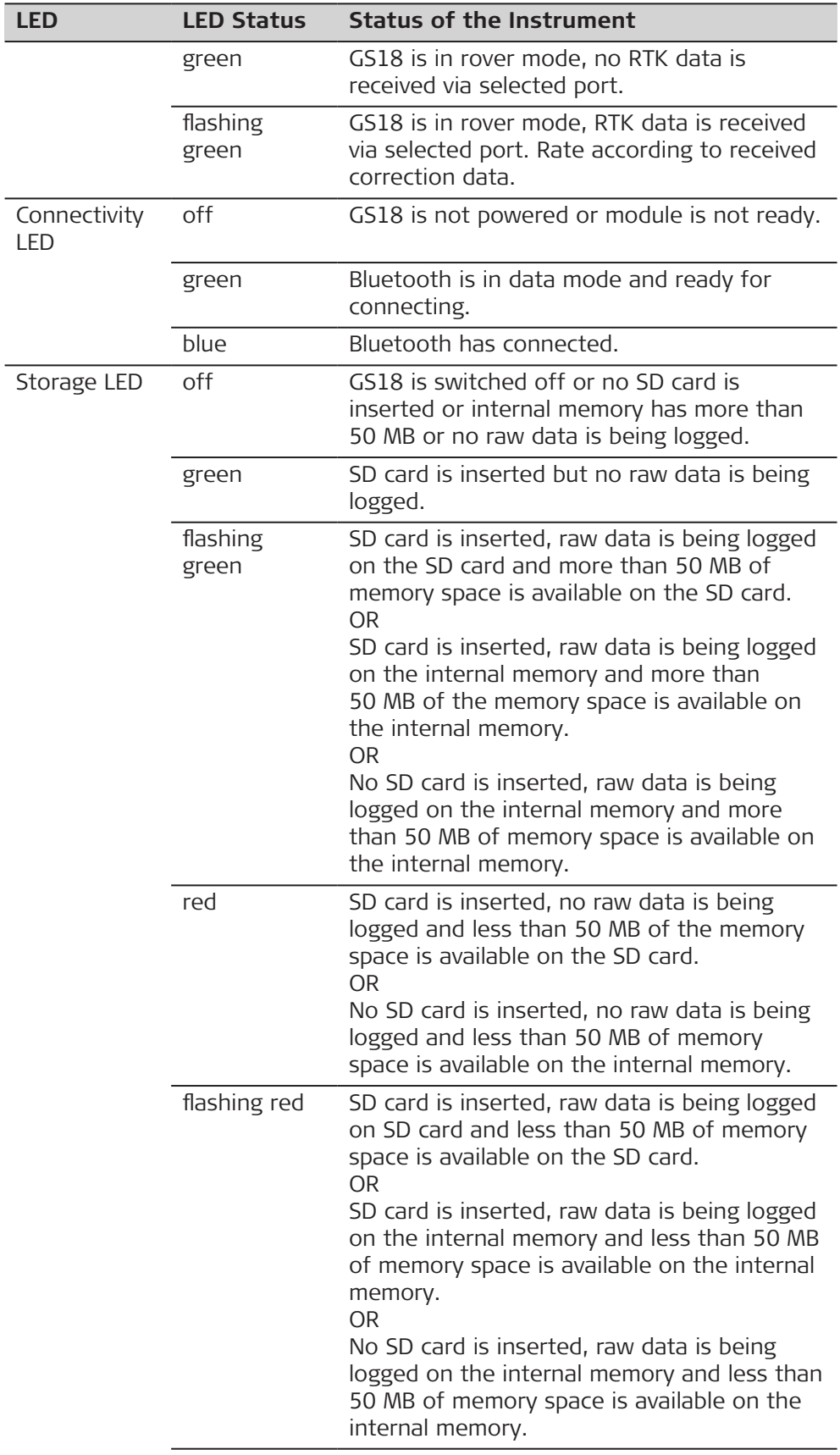

<span id="page-47-0"></span>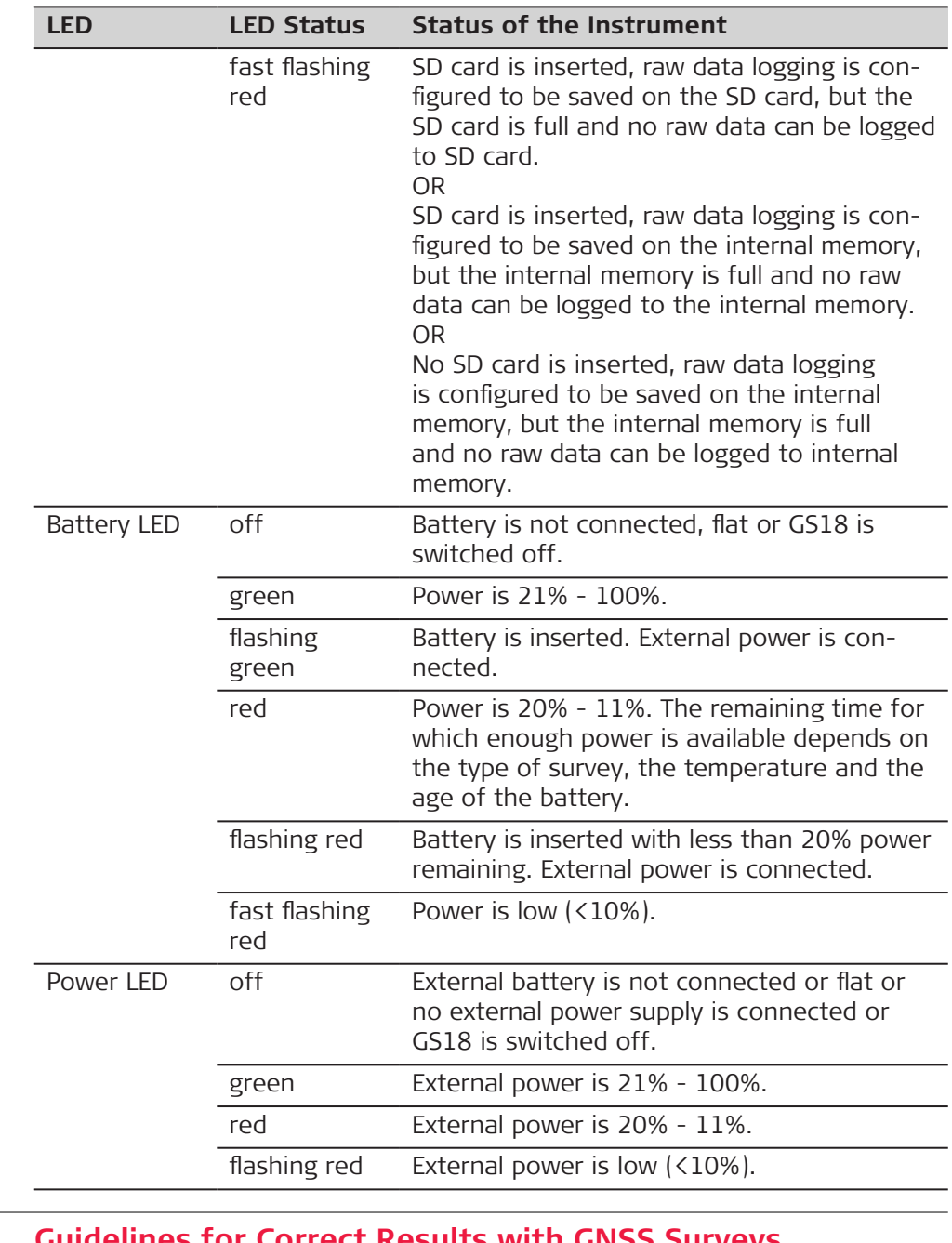

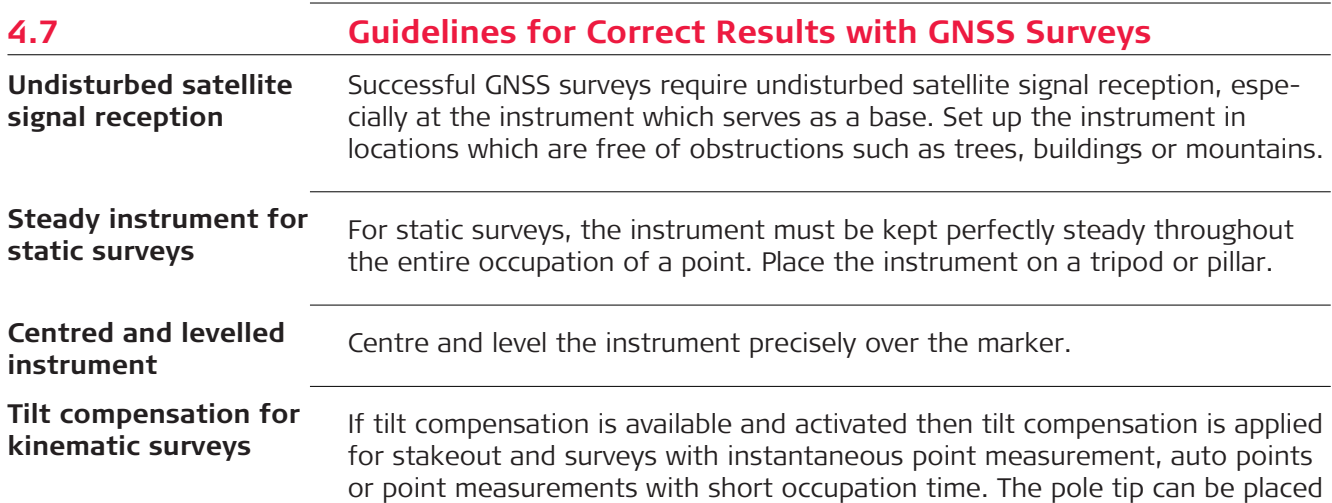

on the marker, while the antenna does not have to remain levelled and steady. The status of the tilt compensation is indicated by an icon and the Tilt LED.

<span id="page-49-0"></span>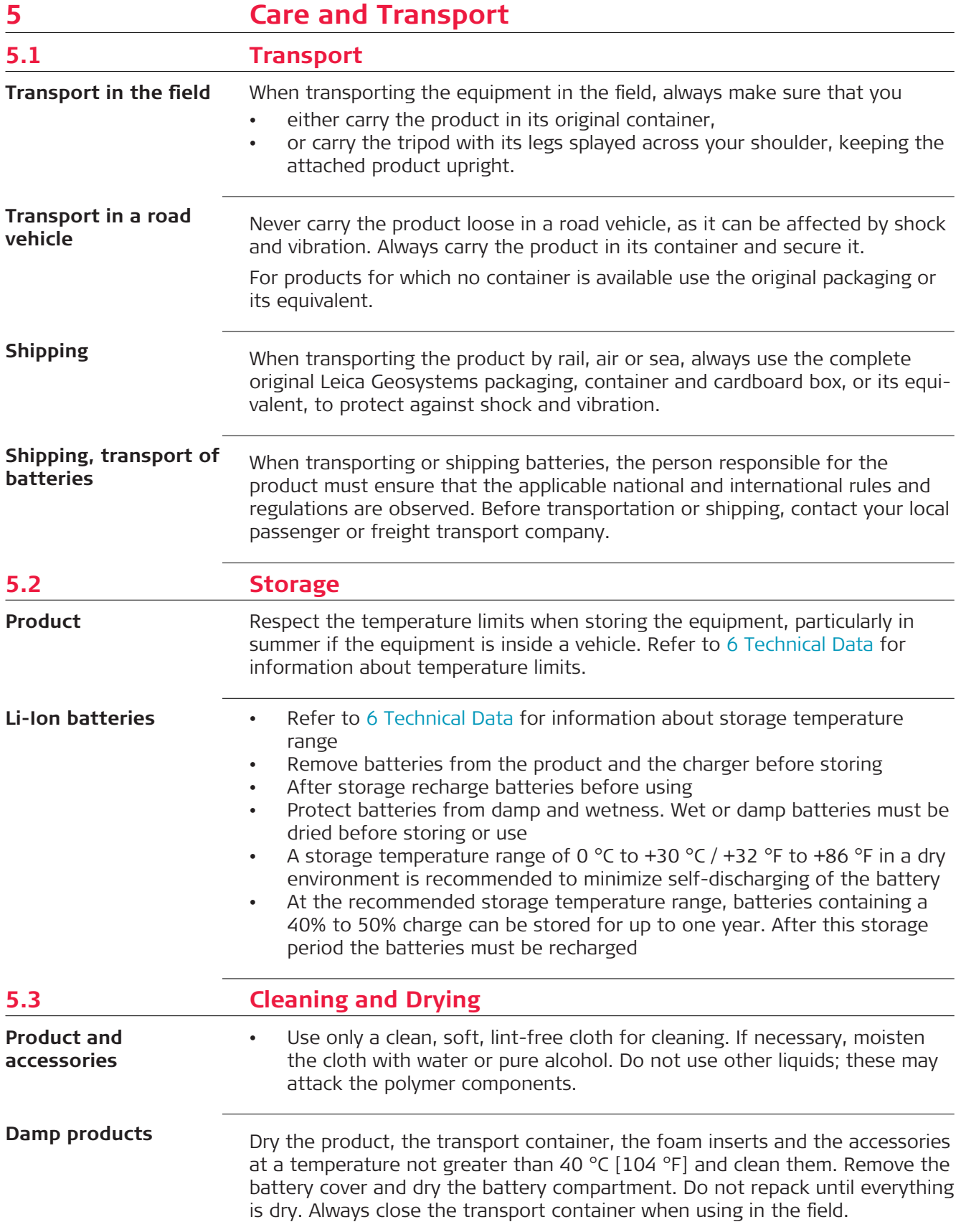

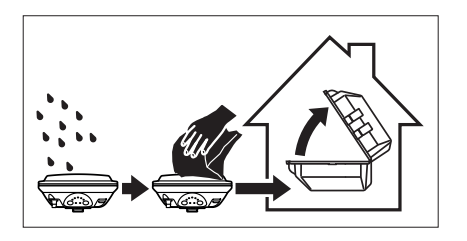

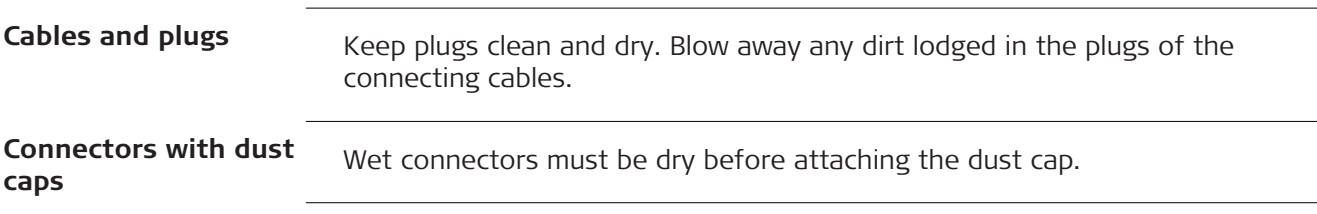

<span id="page-51-0"></span>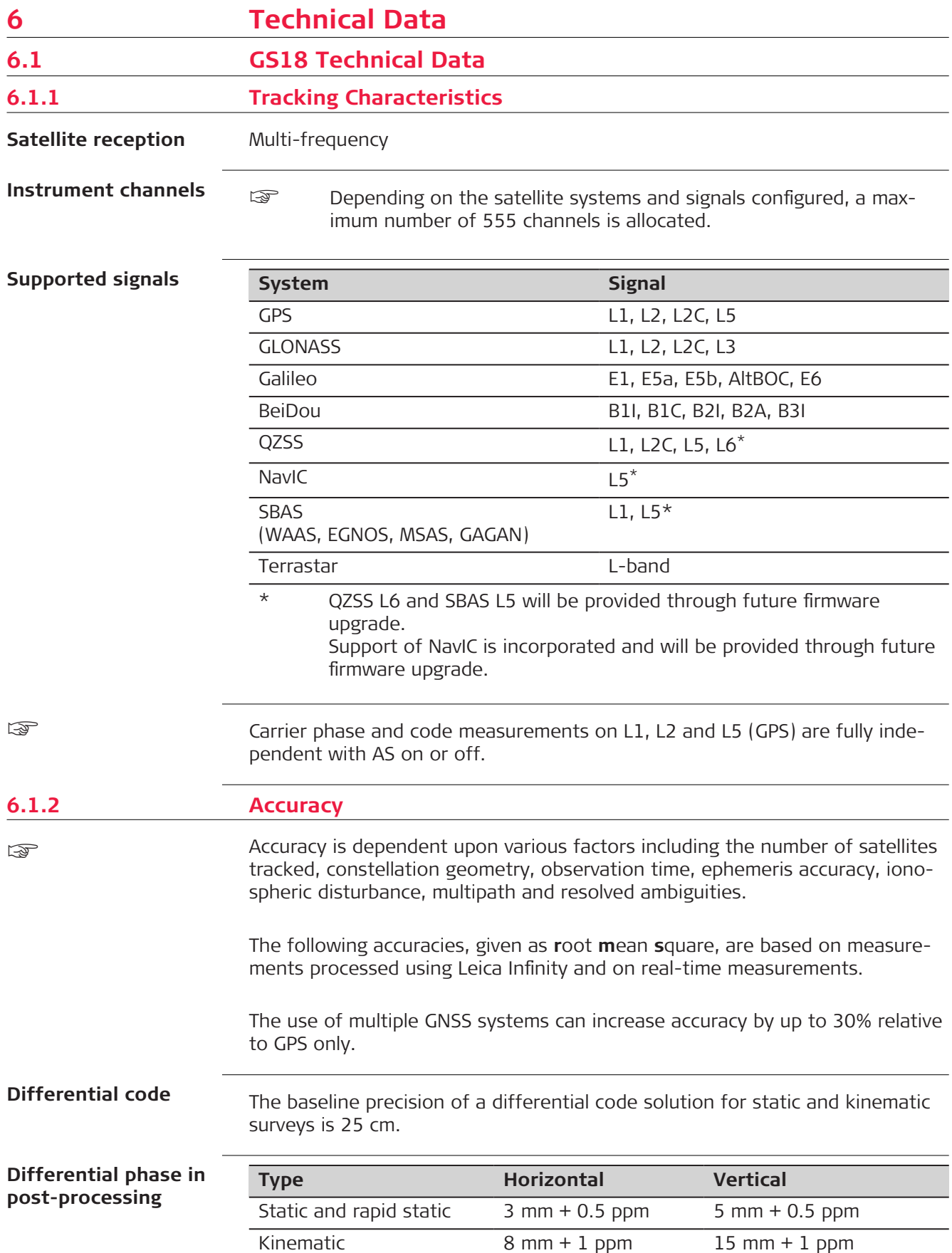

<span id="page-52-0"></span>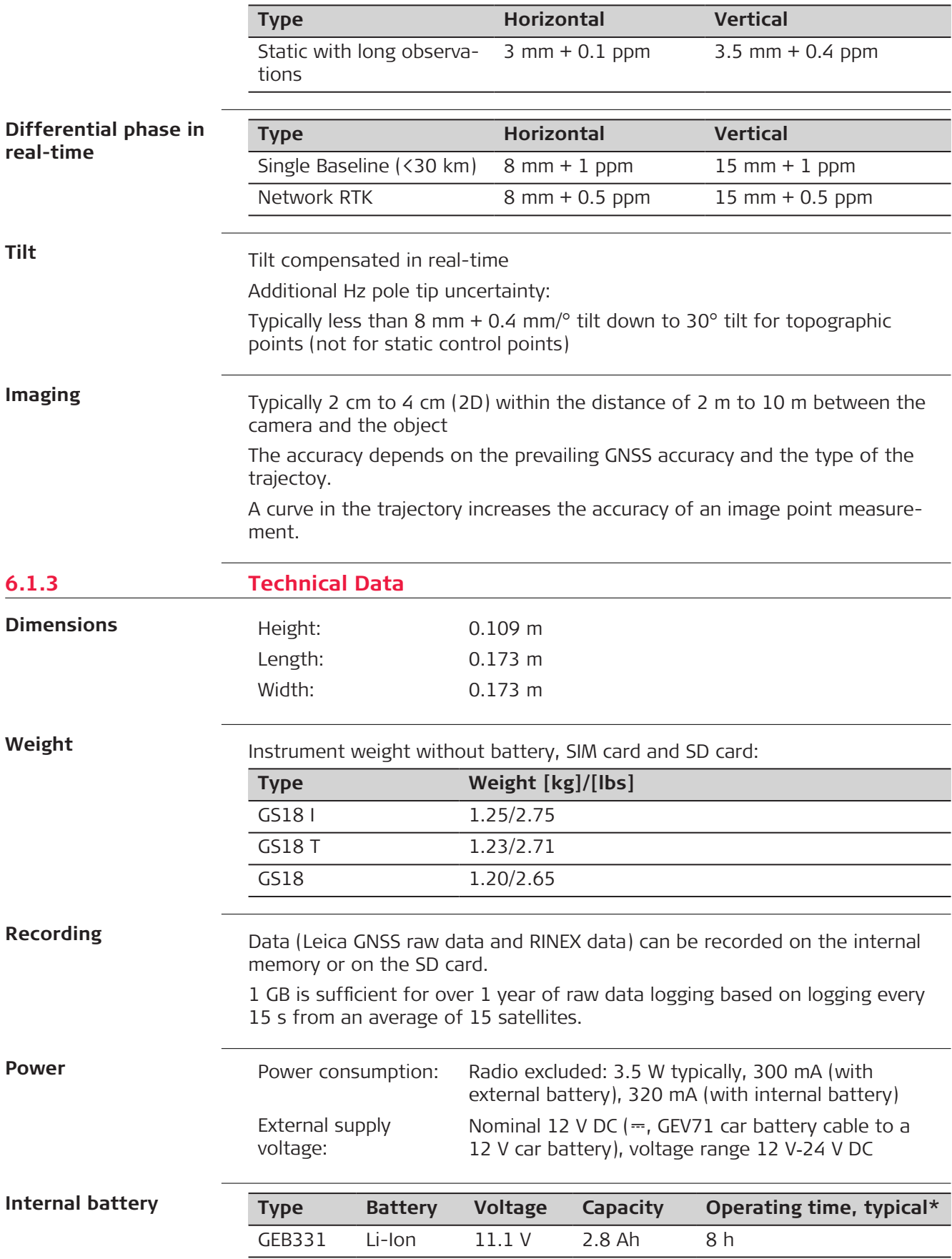

\* Operating time depends on use of wireless communication devices.

#### **External battery**

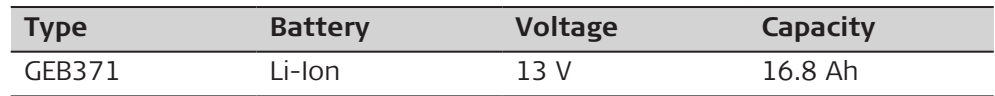

## **Operating times**

The given operating times are valid for

• GS18: instrument; one fully charged GEB331 battery.

• Room temperature; operating times will be shorter when working in cold weather.

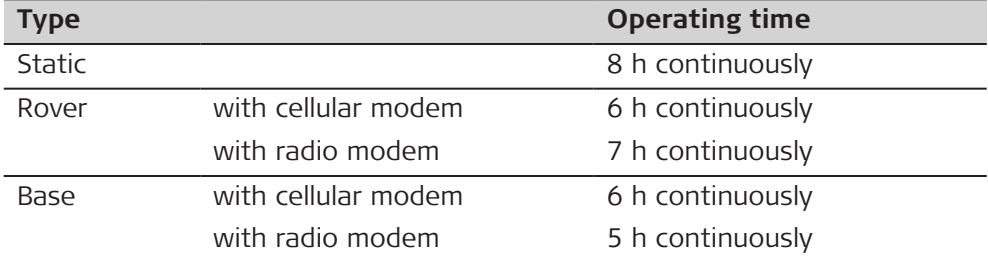

## **Electrical data**

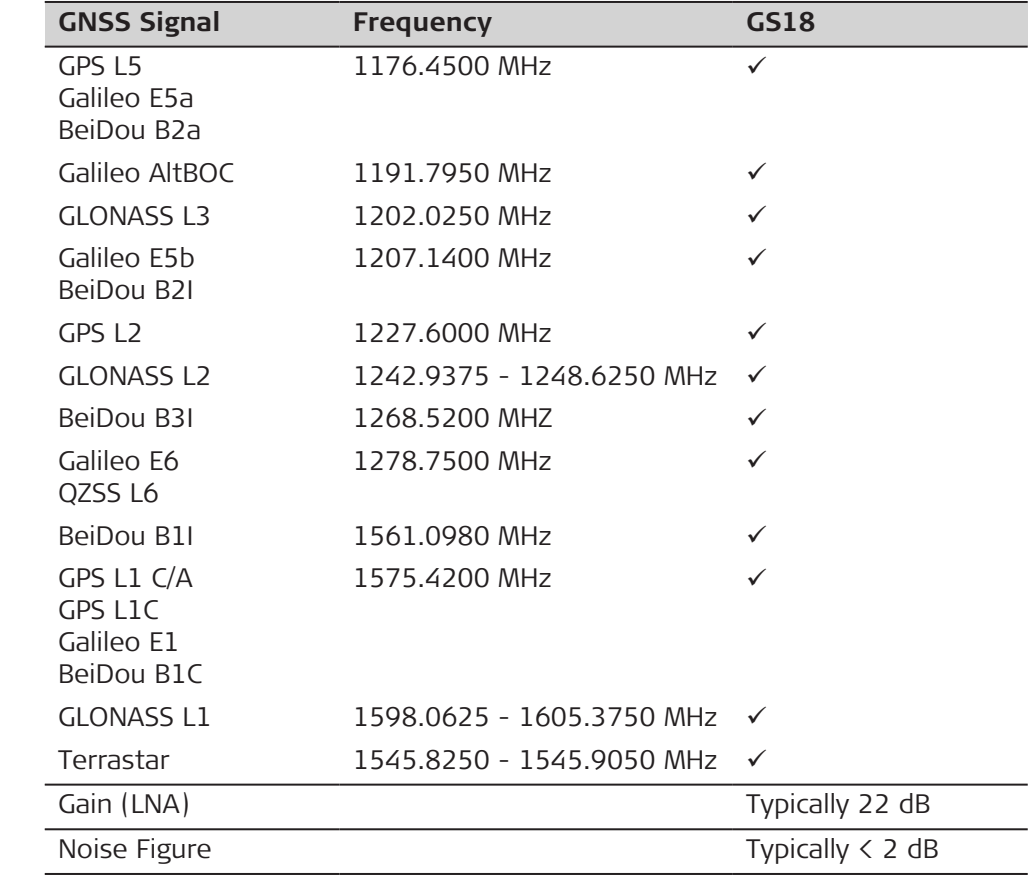

#### **Environmental specifications**

#### **Temperature**

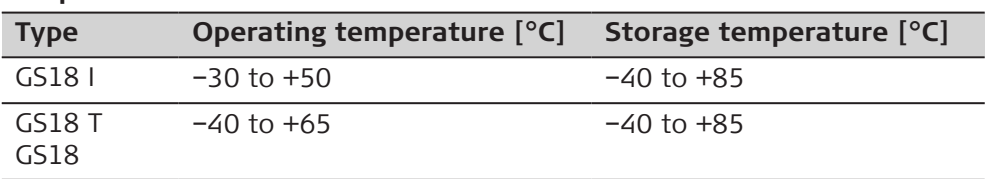

<span id="page-54-0"></span>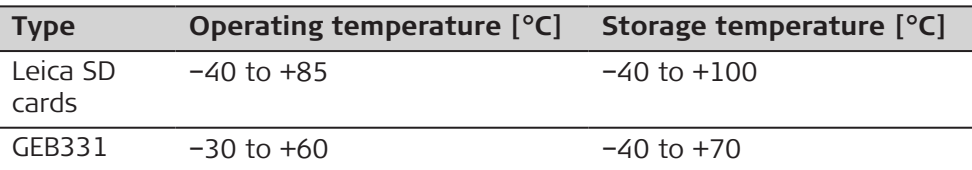

#### **Protection against water, dust and sand**

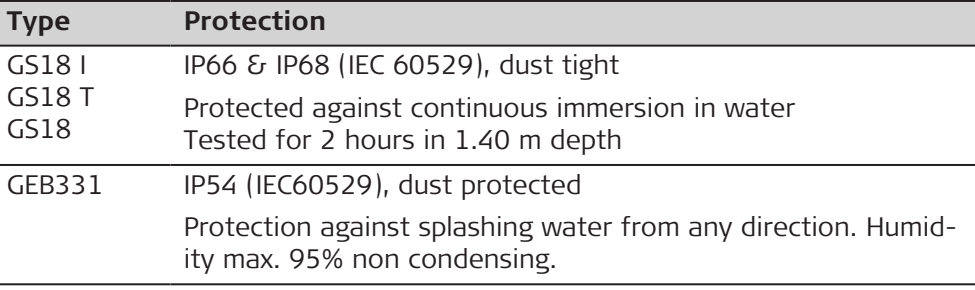

## **Humidity**

**Protection**

Up to 95%

The effects of condensation are to be effectively counteracted by periodically drying out the instrument.

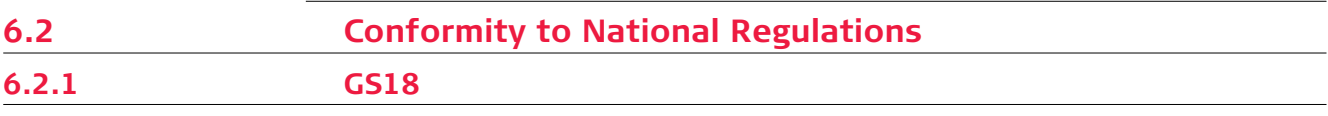

**Labelling GS18**

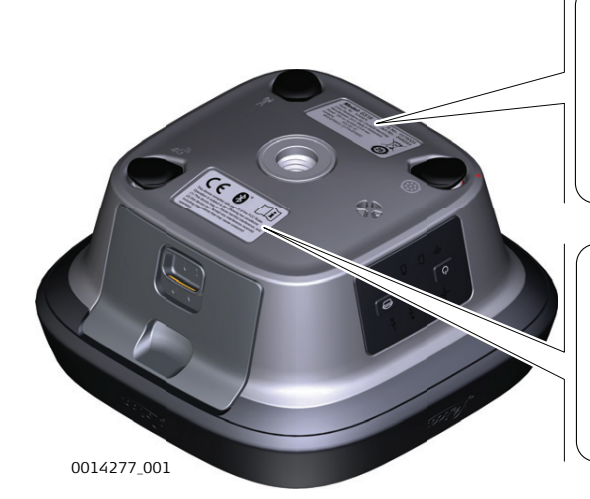

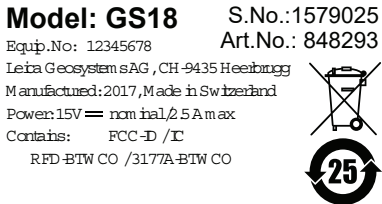

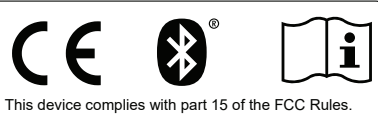

Operation is subject to the following two conditions: (1) This device may not cause harmful interference, and (2) this device must accept any interference received. Including interference that may cause undesired operation.

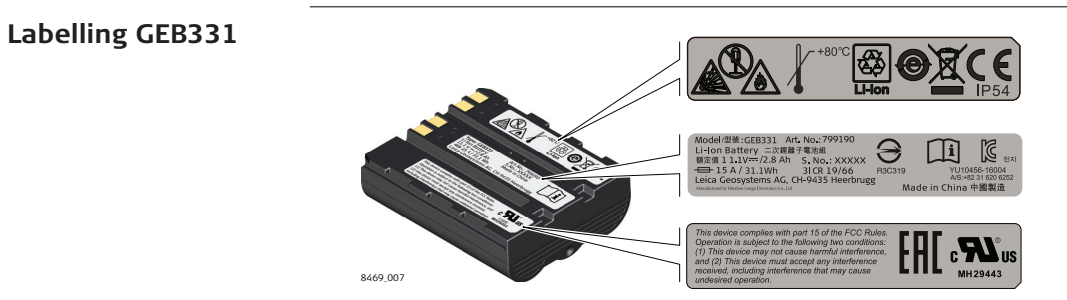

**Europe**

**Europe**

**Europe USA Canada**

Hereby, Leica Geosystems AG declares that the radio equipment type GS18 is in compliance with Directive 2014/53/EU and other applicable European Directives.

This Class 2 equipment may be operated in: AE, AT, AU, BE, BG, BR, CA, CH, CY, CZ, DE, DK, EE, ES, FI, FR, GB, GR, HU, HR, IE, IS, IT, JP, KR, LT, LU, LV, MT, NL, NO, PL, PT, RU, RO, SE, SI, SK, TR, US

Class 2 equipment according to European Directive 2014/53/EU (RED) for which following EEA Member States apply restrictions on the placing on the market or on the putting into service or require authorisation for use:

- France
- **Italy**
- Norway (if used in the geographical area within a radius of 20 km from the centre of Ny-Ålesund)

# **WARNING**

**RF exposure compliance requirements in Europe, USA and Canada** RF Exposure!

**Precautions:**

 $\epsilon$ 

 $\overline{c\epsilon}$ 

- ▶ Maximum antenna gain is 14 dBi.
- ▶ Maintain the separation distance listed in the table between the antenna of this device and all persons.
- ▶ Do not colocate or operate this device with any other antenna or transmitter.

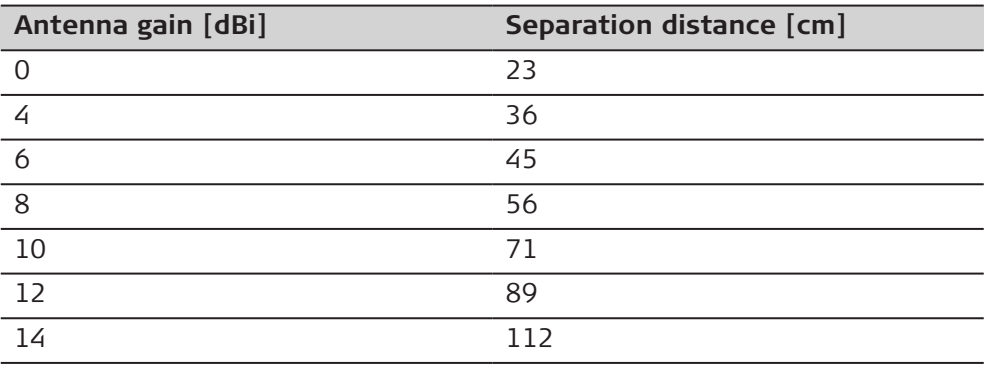

**USA**

• FCC Part 15, 22, 24 and 27 (applicable in US)

The conformity for countries with other national regulations not covered by the FCC part 15, 22, 24 and 27 or European Directive 2014/53/EU has to be approved prior to use and operation.

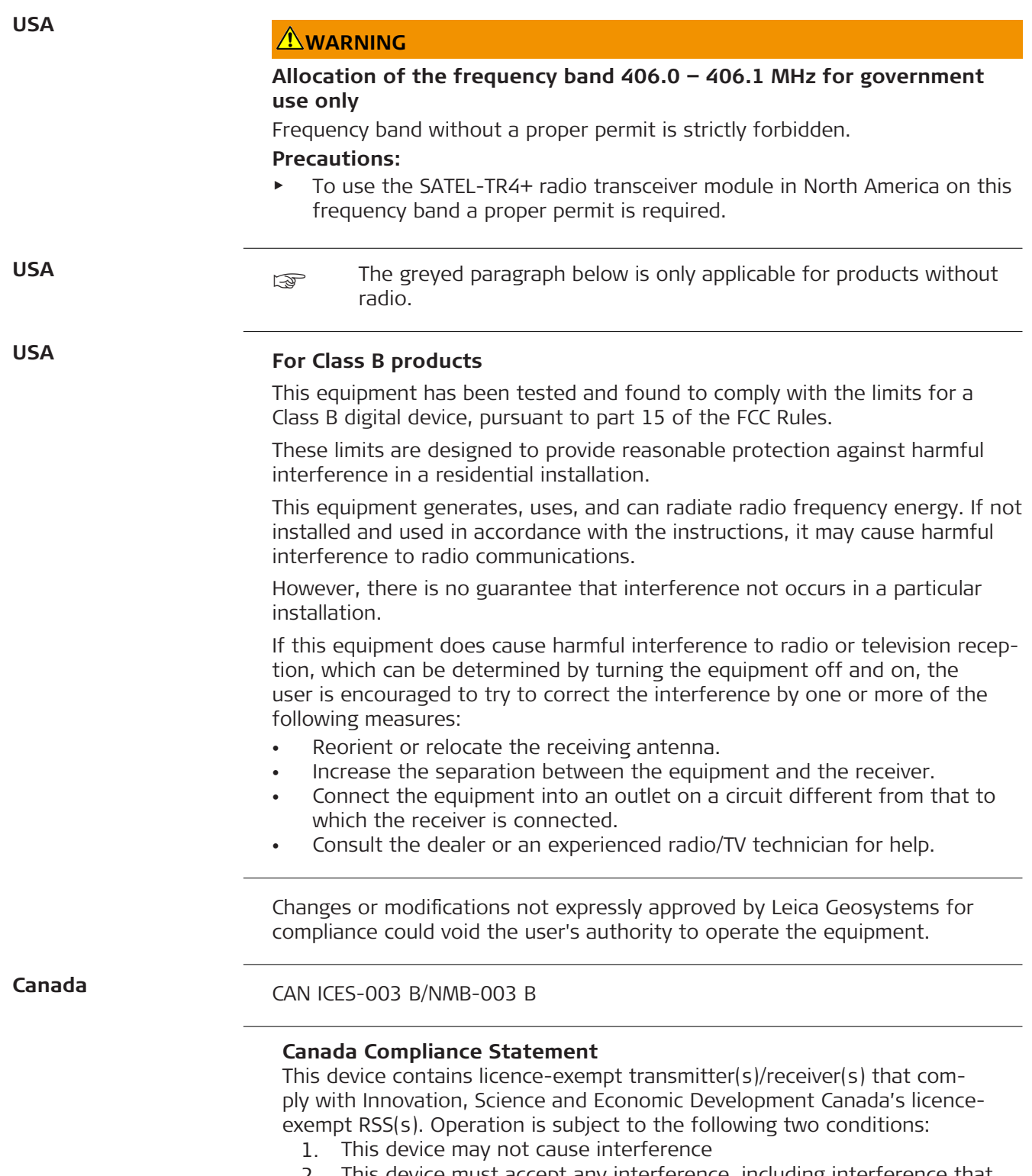

2. This device must accept any interference, including interference that may cause undesired operation of the device

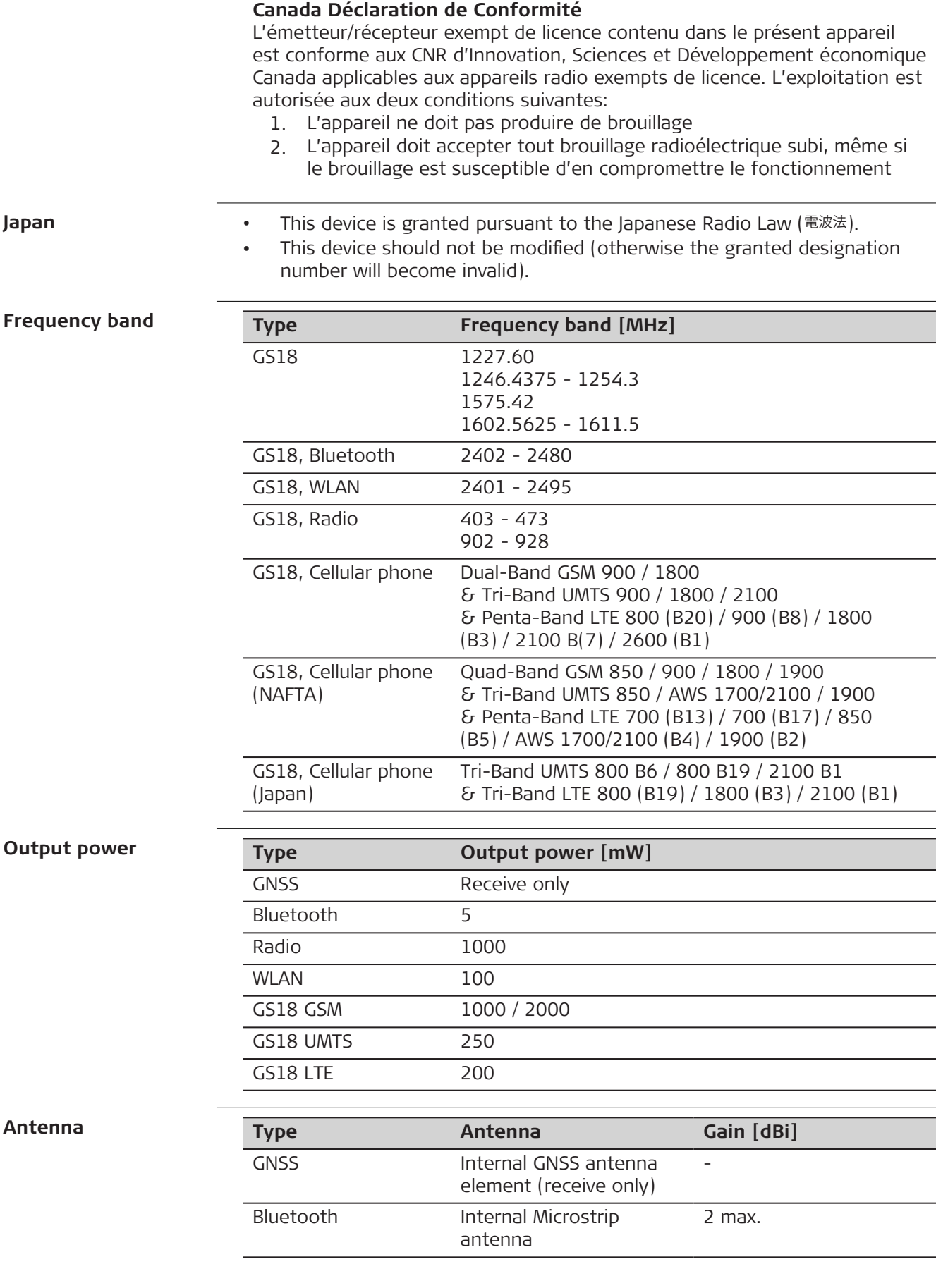

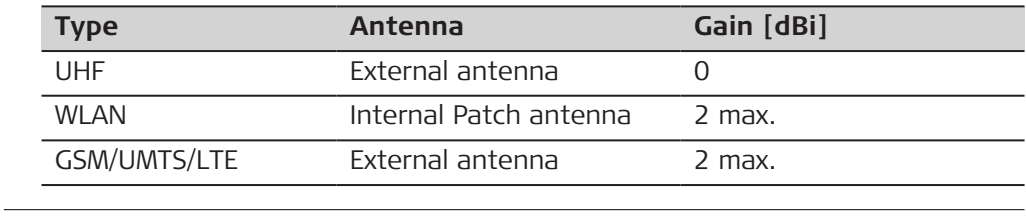

<span id="page-58-0"></span>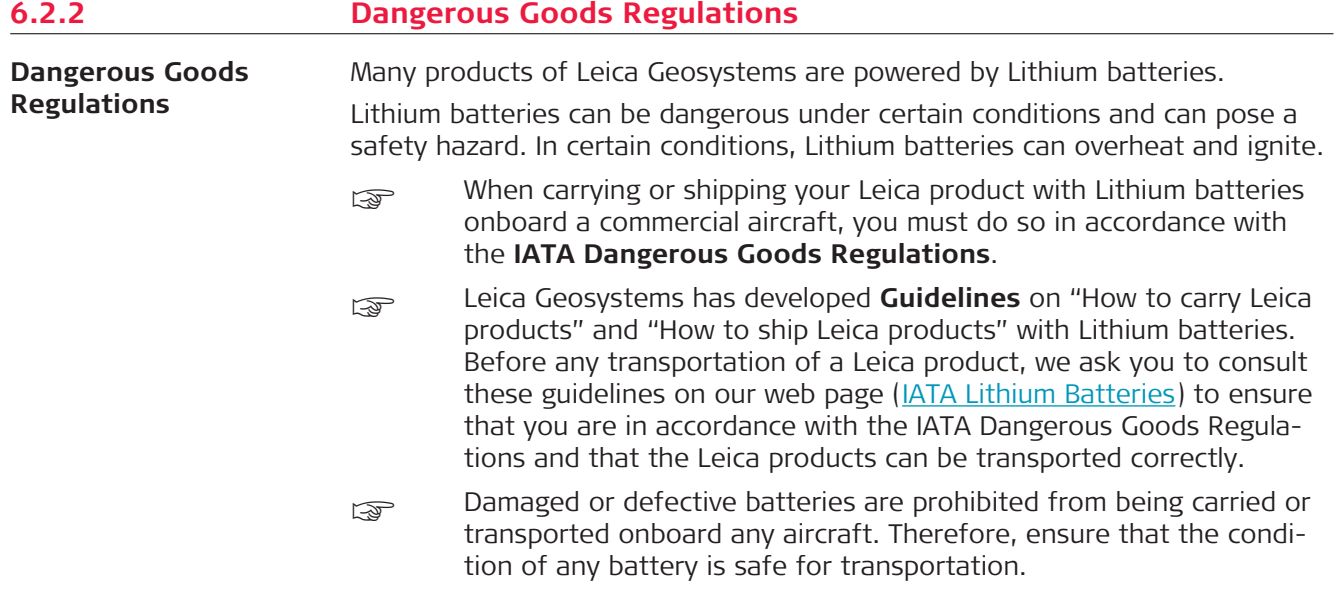

<span id="page-59-0"></span>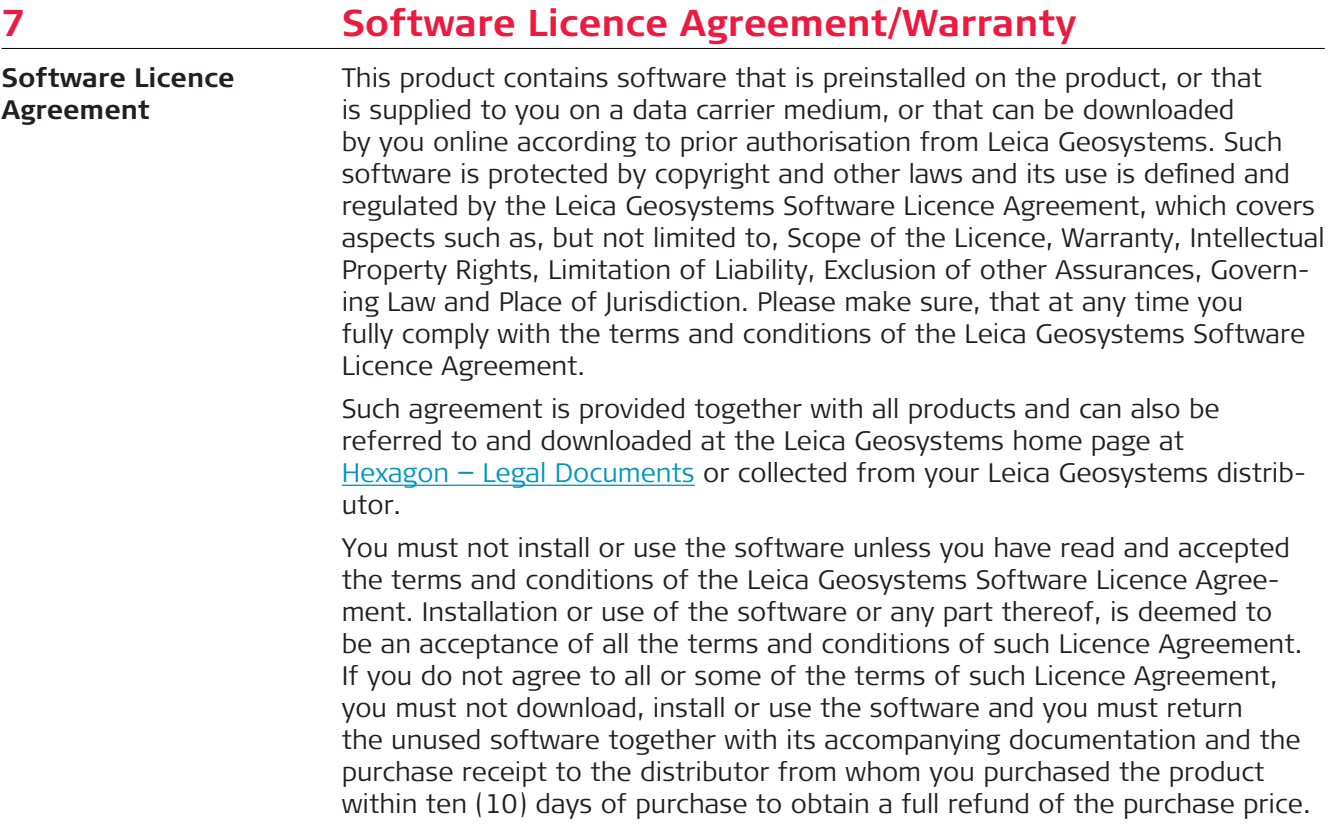

<span id="page-60-0"></span>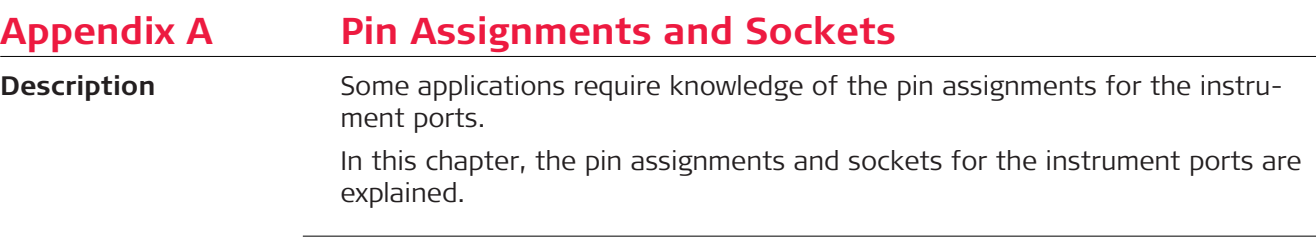

**Pin assignments for port P1**

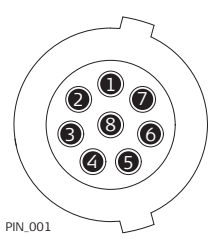

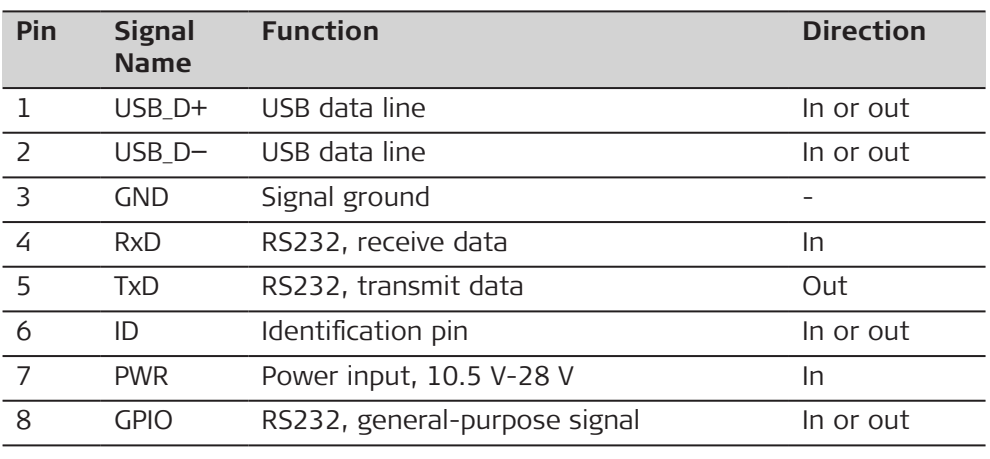

**851580-3.1.0en** Original text (851580-3.1.0en) Published in Switzerland, © 2022 Leica Geosystems AG

> **Leica Geosystems AG** Heinrich-Wild-Strasse 9435 Heerbrugg **Switzerland**

**www.leica-geosystems.com**

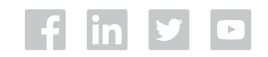

- when it has to be right

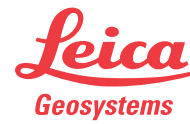

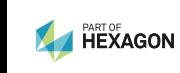